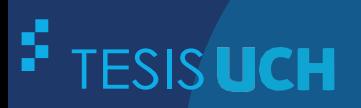

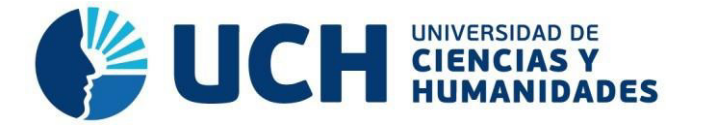

# **FACULTAD DE CIENCIAS E INGENIERÍA ESCUELA PROFESIONAL DE INGENIERÍA ELECTRÓNICA CON MENCIÓN EN TELECOMUNICACIONES**

**TESIS**

# **Para optar el título profesional de Ingeniero Electrónico con Mención en Telecomunicaciones**

Diseño e implementación de un equipo electrónico portátil aplicando Matlab para mejorar la detección de plomo en la sangre utilizando la Voltametría Anódica

**PRESENTADO POR**

Rodriguez Villarreal, Kevin Jairol

**ASESOR** Román González, Avid

**Los Olivos, 2022**

#### **DEDICATORIA**

La tesis va dedicada a toda mi familia que sirvió de motivación y empuje para poder lograr mi objetivo. Además de ello, a todas las personas cercanas que me motivaron a terminar la carrera a pesar de todas las dificultades que se presentaron.

Por último, pero no menos importante, a mis educadores que se convirtieron en muy buenos amigos, por sus consejos y apoyo constante a lo largo de estos 5 años.

#### **Agradecimiento**

Al Laboratorio de investigación en Tratamiento de Imágenes INTI-Lab y a cada uno de los integrantes que conforman esta área de trabajo por la ayuda. Asimismo, agradecer al Fondo Nacional de desarrollo Científico, Tecnológico y de Innovación Tecnológica (FONDECYT) de acuerdo con el contrato "N° 091-2018- FONDECYT-BM-IADT-AV" por el financiamiento de este proyecto. También agradecer al Profesor Luis Fernando Neglia Villanueva por brindarme todas las facilidades en el uso del laboratorio de electrónica para poder realizar experimentos para el desarrollo de este equipo y a mi compañero Junior Ascencio Moran por el apoyo diario en las distintas fases del trabajo.

#### **Resumen**

<span id="page-3-0"></span>El estudio que se realiza en esta tesis esta direccionado a la construcción de un equipo electrónico, capaz de poder medir los niveles de toxicidad y concentración en personas expuestas al Plomo, sabiendo de que este es un metal pesado y tóxica para la salud. Se compararon diversos métodos electroquímicos para medición de Pb en sangre de los cuales se optó por la Voltametría Anódica. La problemática se debe a los altos niveles de contaminación producidos por plantas industriales y su mal control de emisiones de este metal, ya que estos provocan daños irreversibles a la salud, principalmente en niños, visto que su organismo está menos fortalecido que él un adulto. En el Perú, tenemos problemas con la minería informal causantes en gran parte de la contaminación ambiental, ya que las emisiones que estos producen no son controladas. Asimismo, otra fuente de contaminación son las pinturas que contienen plomo, causantes también de intoxicación en menores de edad. El objetivo que se busca con la elaboración del trabajo es desarrollar un dispositivo basado en Voltametría Anódica que permita medir concentraciones de Plomo en sangre, para ello se realizaron diferentes versiones del prototipo hasta alcanzar el diseño más efectivo. El equipo electrónico tiene como objetivo poder medir concentraciones de Pb pequeñas y realizar curvas de caracterización que permitan una mejor lectura de las muestras, estas curvas se realizaron con un entorno gráfico creado en Matlab. Los resultados recogidos fueron que el dispositivo electrónico (potenciostato) fue creado con algunas limitaciones, pero cumple con el objetivo propuesto y funciona como se espera. Las mediciones y comparativas de las muestras tomadas en el laboratorio al ser comparadas con otro equipo de mayores prestaciones fueron similares a pesar de ser un equipo de bajo costo. Estos resultados obtenidos, fueron de gran aporte para validar la efectividad del equipo. Por otro lado, se creó la interfaz gráfica (GUI) en Matlab como complemento del equipo de medición, la creación de la interfaz gráfica, facilito la lectura y comprensión de los valores arrojados por el equipo.

**Palabras clave:** Voltametría, Métodos electroquímicos, Software Matlab

#### **Abstract**

<span id="page-4-0"></span>The study carried out in this thesis is aimed at the construction of electronic equipment, capable of measuring the levels of toxicity and concentration in people exposed to Lead, knowing that this is a heavy metal and toxic to health. Various electrochemical methods were compared to measure Pb in blood, of which Anodic Voltammetry was chosen. The problem is due to the high levels of pollution produced by industrial plants and their poor control of emissions of this metal, since these cause irreversible damage to health, in children, since their body is less strengthened than an adult. In Peru, we have problems with informal mining, which causes much of the environmental pollution, since the emissions they produce are not controlled. Likewise, another source of contamination is lead-containing paint, which also causes poisoning in minors. The objective that is sought with the elaboration of the work, is to develop a device based on Anodic Voltammetry that allows to measure concentrations of Lead in blood, for this different version of the prototype were achieved to reach the most effective design. The purpose of the electronic equipment is to be able to measure small Pb concentrations and make characterization curves that allow a better reading of the samples. These curves are made with a graphical environment created in MATLAB. The results obtained were that the electronic device (potentiostat) was created with some limitations, but it meets the proposed objective and works as expected. The checks and comparisons of the samples taken in the laboratory when compared with other equipment with higher performance were similar despite being a low-cost equipment. These results obtained were of great contribution to validate the effectiveness of the equipment. On the other hand, the graphical interface (GUI) was created in Matlab as a complement to the measurement equipment, the creation of the graphical interface facilitated the reading and understanding of the values produced by the equipment.

**Keywords**: Voltammetric, electrochemical methods, Matlab software

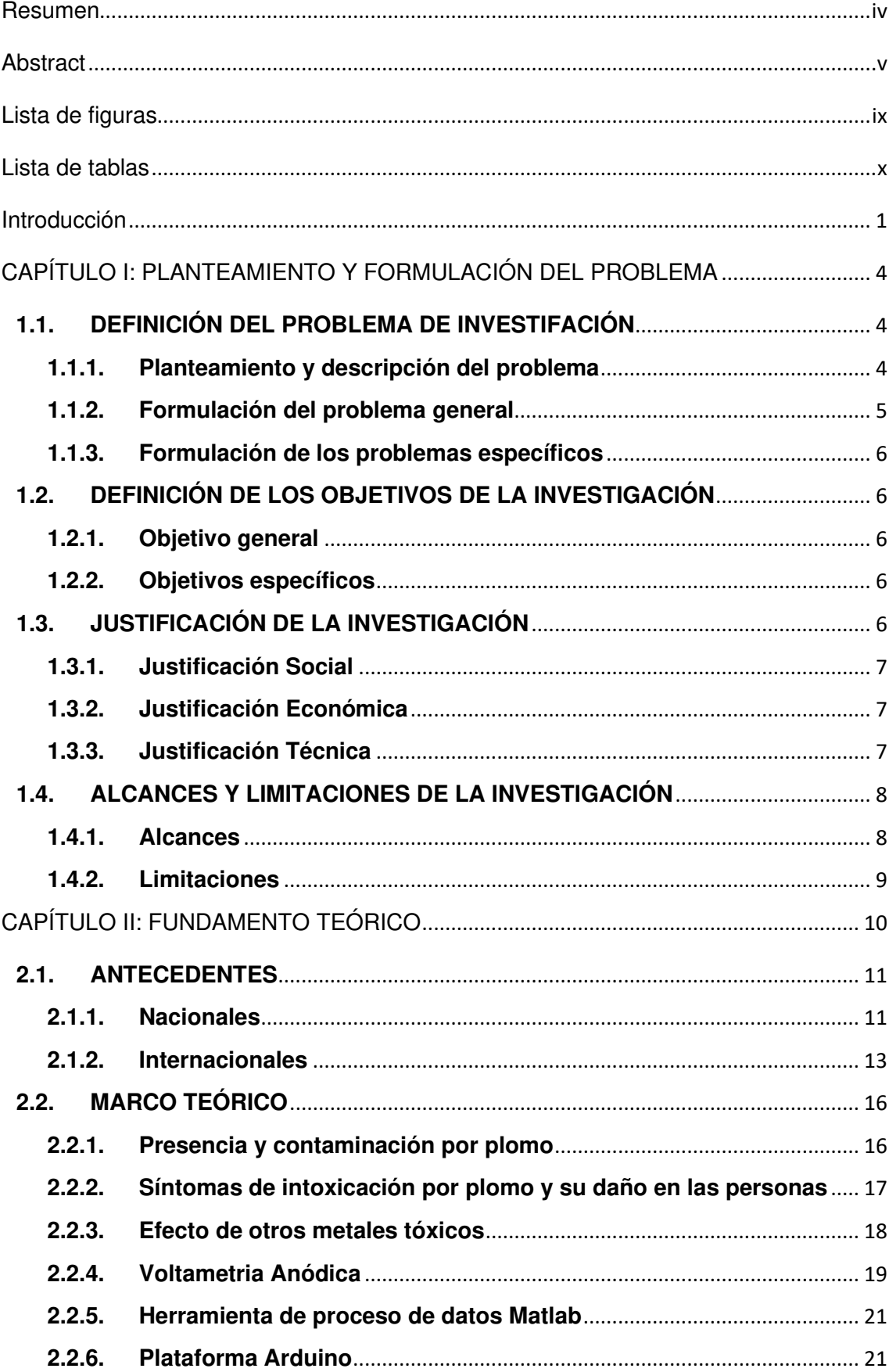

# **Contenido**

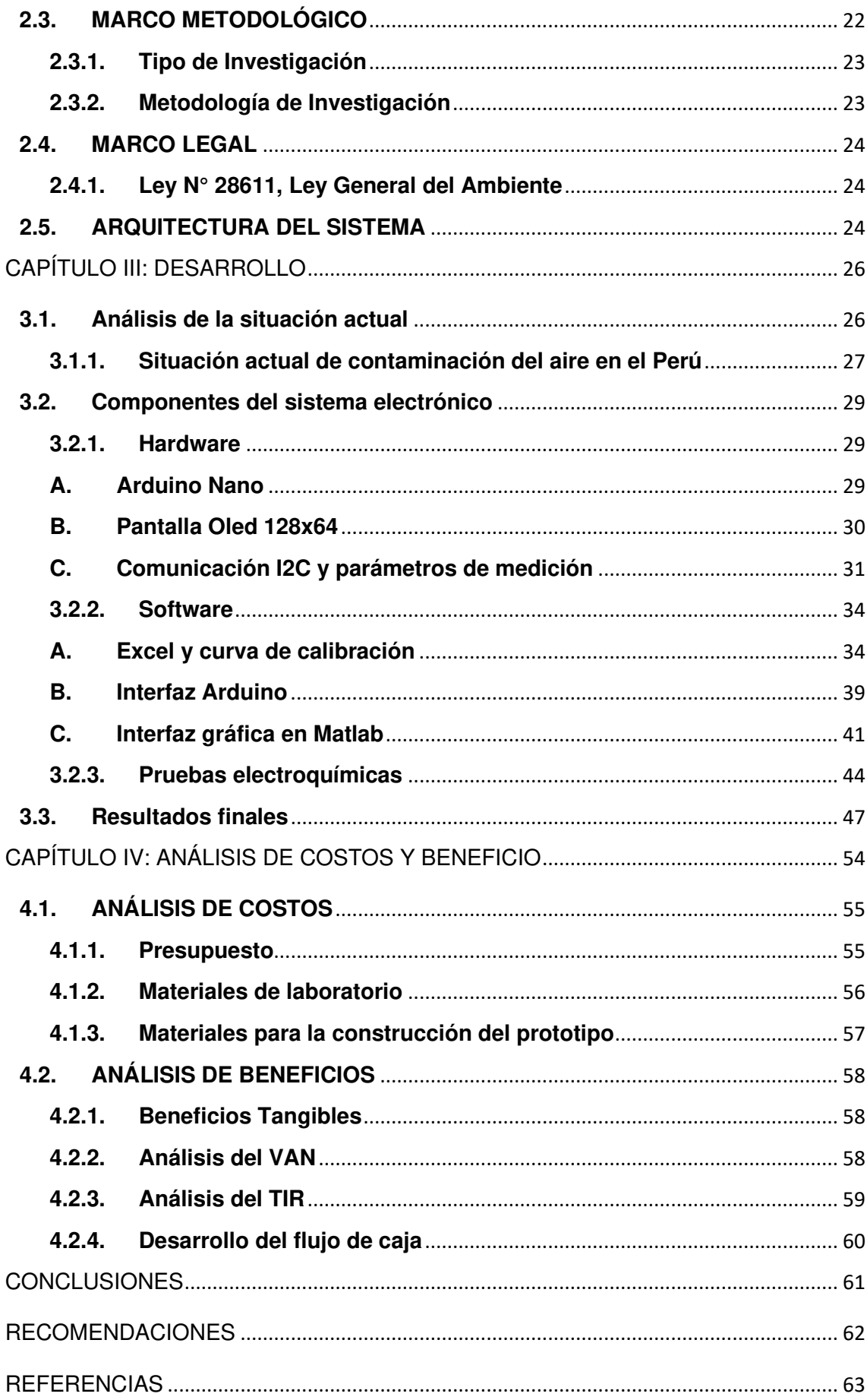

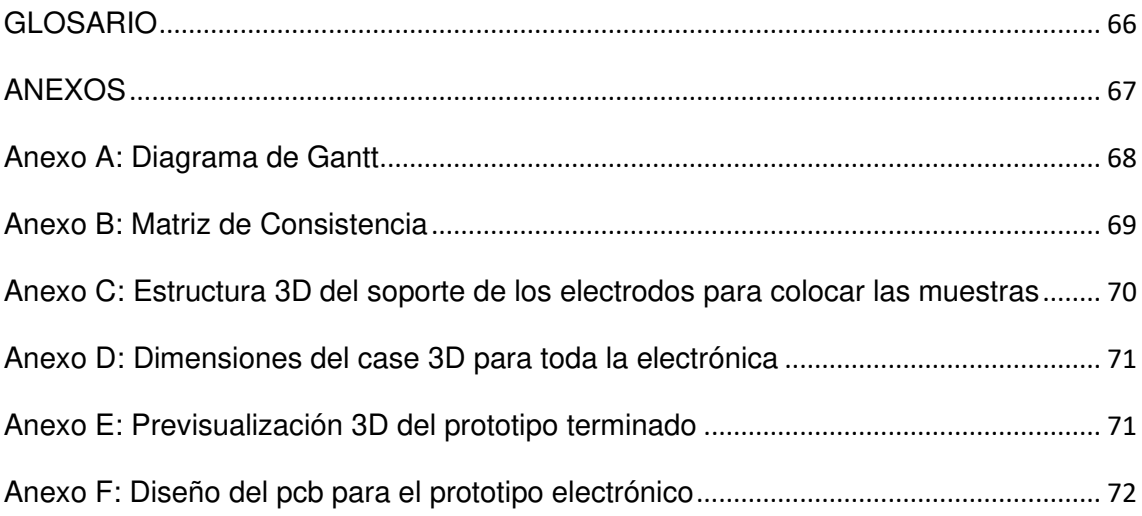

# **Lista de figuras**

<span id="page-8-0"></span>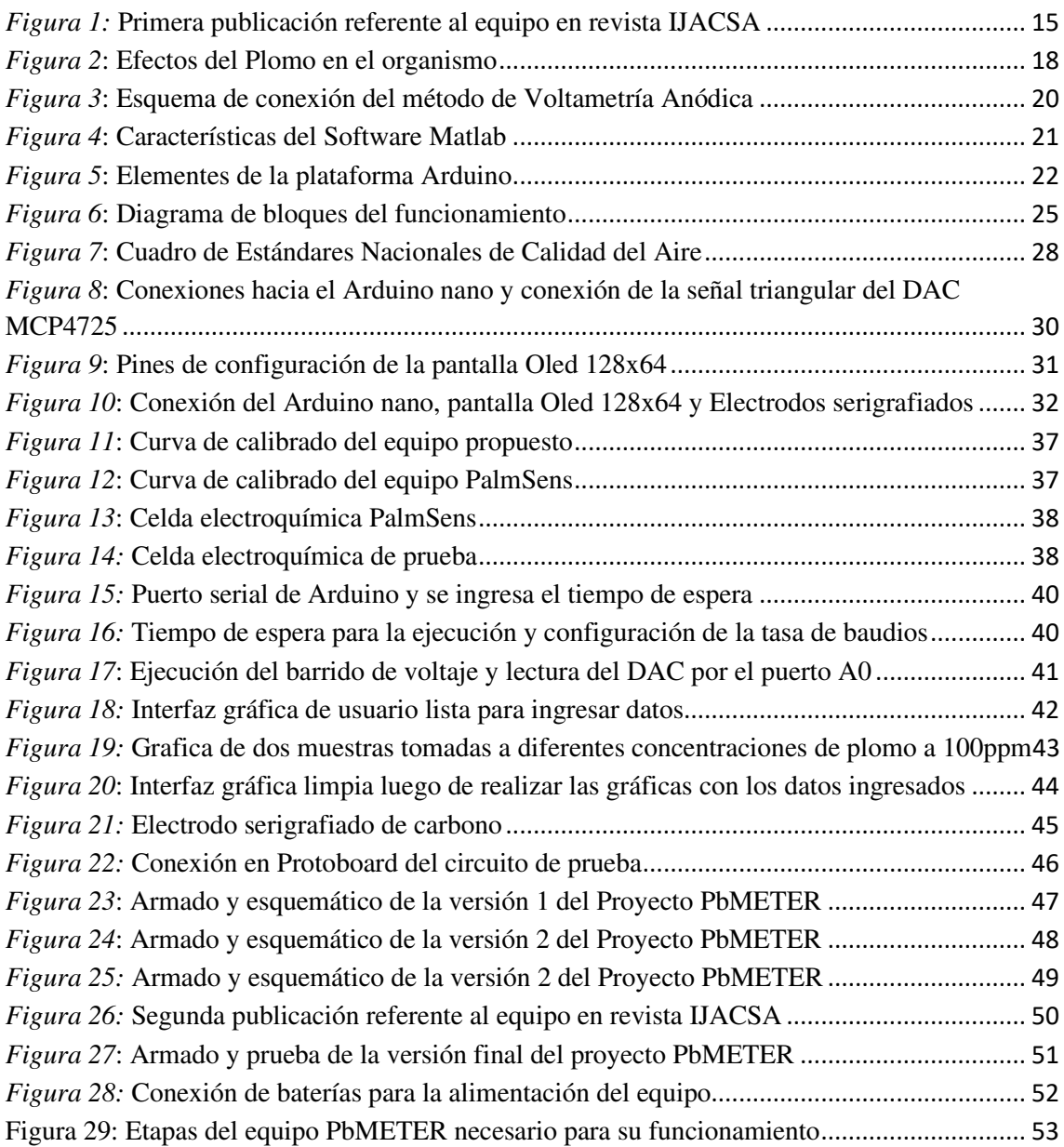

# **Lista de tablas**

<span id="page-9-0"></span>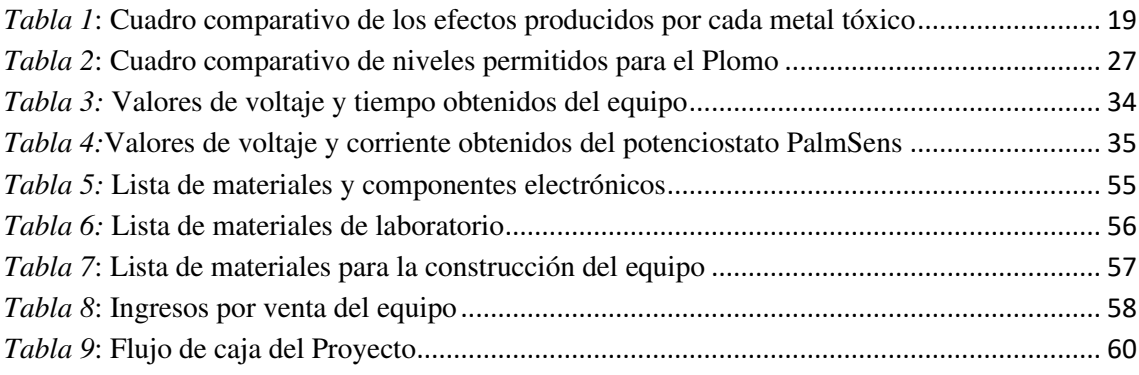

#### **Introducción**

<span id="page-10-0"></span>Según la Organización Mundial de la Salud (OMS) el Plomo (Pb) está incluido en la lista de los 10 químicos causantes de graves problemas de salud pública para lo cual es necesario la intervención de los Estados Miembros para salvaguardar la salud de los trabajadores, los niños y las mujeres en edad fecunda. El Instituto de Sanimetría y Evaluación Sanitaria ha estimado que, basado en los datos obtenidos en el 2015, el estar expuesto al Plomo fue causante de 494 550 muertes (WHO, 2021), y a su vez a la pérdida de 9,3 millones de "Años de vida ajustados por discapacidad (AVAD)" el cual se entiende como una medida de enfermedad global. La exposición al plomo según los datos fue responsable del 12,4% de la carga mundial de la discapacidad intelectual, del 2,5% de la carga mundial de cardiopatía isquémica la cual (es la enfermedad ocasionada por la arteriosclerosis de las arterias coronarias, es decir, las encargadas de proporcionar sangre al músculo cardíaco) y por último del 2,4% de la carga mundial de accidentes cerebrovasculares.

 En el Perú existen altos niveles de toxicidad de plomo en algunos distritos de la capital, donde las zonas industriales tienen instalaciones de productos químicos, manipulación de metales, molinera de metales industriales no metálicos, recuperación de plomo y aleaciones. Se sabe por estudios previos que se localiza el problema de contaminación en la zona del Callao y específicamente entre Ventanilla y Mi Perú donde el metal pesado (Pb) en niño de 3 años, el nivel de contaminación aumento de  $0.42$  a  $2.46$ ug/m $^3$ . Los estándares internacionales admiten un nivel máximo de 0.5ug/m<sup>3</sup> (Morales et al., 2018), siendo un valor superior a este un problema que atacar. El peligro de un elemento tóxico en la sangre, poder detectarlo y sobre todo brindar un seguimiento, es el objetivo para entender y crear un método analítico para captar las señales y tener información de la cantidad de Plomo que recorre el cuerpo de muchas personas que estuvieron expuestas a este caso de estudio, que no sólo afecta al ser humano, sino para todas las especies dentro del ecosistema habitable en el que vivimos.

Esta neurotoxina tiene relación directa con problemas en la salud (Evens et al., 2015), como déficit de aprendizaje, reducción de habilidades intelectuales, daño del sistema nervioso central, dolores musculares, debilitamiento óseo, en general daño al sistema inmunológico y al sistema nervioso central. En el caso de mujeres embarazadas puede causar el aborto espontaneo y en los hombres puede dañar los órganos reproductivos (ATSDR, 2015).

Estudios recientes en niños de 1 a 13 años desarrollado entre marzo y abril del 2017 (Morales et al., 2018) en el distrito del Callao - Lima, dio como resultado una alta proporción de niños contaminados con plomo, vinculado a factores como material de construcción de sus casas, consumo de alimentos, juguetes, estado de conservación de la pintura de la casa, y muchos otros factores que pareciesen inofensivos, considerando que es una zona industrial las personas se encuentran expuestas a un factor de riesgo constante.

Existen a la actualidad variados métodos de análisis, cada uno enfocado en la capacidad de afrontar el problema y el interés en evidenciarlo. Nuestro interés parte básicamente en poder brindar un método económico y práctico para la medición de este elemento tóxico. Inicialmente se hicieron pruebas con minas de grafito, las cuales fueron trituradas y analizadas por los electrodos con el fin de poder observar el comportamiento de este material y cómo se comporta el dispositivo con los cuales se obtuvieron curvas casi lineales, analizamos y comparamos las curvas de caracterización que nos permitieron entender que el circuito funciona y está en condiciones para la toma de datos. Las siguientes pruebas que se realizaron fueron hechas con sustancias liquidas cuyas características intrínsecas dieron curvas características que permitieron entender mejor el comportamiento del dispositivo diseñado. Cabe resaltar que tanto el circuito de prueba como los resultados obtenidos servirán para el análisis comparativo que se hará en sangre contaminada. La idea del prototipo es ser aplicable a personas en general y así ayudar a controlar el nivel de Plomo que éstas tienen ya que la prioridad es la de evitar que la intoxicación por Plomo provoque daños irreversibles en la salud.

El método utilizado para el análisis y la subsecuente construcción, fue el método llamado Voltametría Anódica que a diferencia de estos otros: Espectroscopia de absorción atómica con generación de hidruros, Espectroscopia de absorción atómica en horno de grafito, Espectroscopia de absorción atómica en llama,

Polarografia, Voltametria absorción, Voltametria Redisolución Catódica y Voltametria Redisolución Anódica; tiene la particularidad de que se realiza electroquímicamente depositando los iones metálicos a analizar en un electrodo con una película de mercurio para someterlos a una agitación constante (Doménech Carbo, 2016). Luego se aplica un barrido potencial en la dirección positiva que registra el pico más alto de la redisolución anódica, y esto corresponde a la oxidación del metal depositado en el electrodo.

Este método a comparación de otros radica en que los resultados son buenos, no se necesitan de aparatos ni materiales costosos para su implementación y posterior análisis. El método voltametrico es un método ya utilizado con el cual se suele analizar un analito en cantidades pequeñas, pudiendo realizar una caracterización correcta de la muestra de interés. En pruebas iniciales, se trabajó con algunos líquidos que contenían características similares, para poder verificar el funcionamiento del circuito electrónico, y poder visualizar las respuestas de las muestras colocadas en el electrodo de prueba. Dentro de los líquidos utilizados en el análisis previo se mencionan los siguientes. El agua oxigenada, Alcohol metílico y Benceno. La idea en principio es poder caracterizar estas muestras, para poder tener un análisis de Voltaje vs Corriente, y así entender el comportamiento de estas.

Estos procedimientos realizados sirvieron como iniciativa y base para el posterior estudio con muestras de sangre en cantidades pequeñas, y así poder observar que el circuito electrónico está obteniendo resultados esperados para poder ser comparados con los de equipos más sofisticados. Algunos de los equipos sofisticados que se encargan de hacer estos análisis son el LEADCARE 2 y el Kit Colorímetro para determinar plomo rango 5 – 150ug/L, estos dos trabajan con muestras pequeñas de sangre y entregan el resultado de esta de manera inmediata.

# <span id="page-13-0"></span>**CAPÍTULO I: PLANTEAMIENTO Y FORMULACIÓN DEL PROBLEMA**

<span id="page-13-2"></span><span id="page-13-1"></span>**1.1. DEFINICIÓN DEL PROBLEMA DE INVESTIFACIÓN 1.1.1. Planteamiento y descripción del problema** 

La contaminación por Plomo es un problema latente en países industrializados con un mal control de las emisiones de este metal tóxico, ya que el Plomo es una sustancia que se acumula en el organismo, principalmente atacando a los niños, debido a que su organismo en esa etapa es más absorbente que el de los adultos. En el Perú, la minería informal es una de las principales fuentes contaminantes del aire, debido a que las emisiones que estos producen no son controladas. Otra fuente de exposición son las pinturas que contienen plomo, en el Proyecto de Ley 4247-2014- CR, el Ministerio de Salud señala que este metal provoca problemas de atención y conducta en niños menores de 6 años, visto que su cerebro está en etapa de desarrollo. Asimismo, provoca daños renales, hepáticos, cerebrales e incluso la muerte (Congreso de la República, 2015).

La contaminación de Plomo causada por las fábricas e industrias exportadoras de materia prima y otros insumos químicos contaminan el aire, dando como efecto una contaminación a la población cercana que respira de este, contaminando la sangre. En el decreto supremo N°069-2003-PCM, se propone un límite máximo permisible de Plomo anual de 0,5ug/m3 (ATSDR, 2015). El método utilizado de Voltametria Anódica, es elegido entre las otras, debido a que es más sensible con el analito o muestra a analizar, y a su vez nos da una respuesta cuantificable según la concentración analizada.

Si bien existen diversos métodos para determinar el nivel de Plomo en la sangre los cuales terminan siendo muy costosos, demandan más equipamiento y a su vez necesitan de un laboratorio para ser desarrollados. El diseño de este equipo busca brindar una salida práctica, portátil y más económica, que ayude a la población con el análisis ambulatorio de una muestra de sangre, para de esta manera dar un diagnóstico de manera más pronta.

#### <span id="page-14-0"></span>**1.1.2. Formulación del problema general**

¿Cómo determinar el nivel de toxicidad en la sangre producido por la contaminación con Plomo?

### <span id="page-15-0"></span>**1.1.3. Formulación de los problemas específicos**

**P.E.1:** ¿Cuál es la situación actual de contaminación por Plomo?

- **P.E.2:** ¿Qué método y requerimientos técnicos tendrá el equipo?
- **P.E.3:** ¿Qué características electroquímicas tendrá el equipo?

**P.E.4:** ¿Qué programación realizar al tener el dispositivo implementado?

**P.E.5:** ¿Cómo validar el equipo desarrollado?

# <span id="page-15-1"></span>**1.2. DEFINICIÓN DE LOS OBJETIVOS DE LA INVESTIGACIÓN**

# <span id="page-15-2"></span>**1.2.1. Objetivo general**

Desarrollar un dispositivo basado en Voltametria Anódica que permita medir concentraciones de Plomo en sangre.

# <span id="page-15-3"></span>**1.2.2. Objetivos específicos**

**O.E.1:** Determinar la situación actual con respecto a la detección. **O.E.2:** Identificar el método apropiado para la detección de Plomo en sangre y los requerimientos técnicos.

**O.E.3:** Diseñar el dispositivo electrónico con las características electroquímicas que mejor se acoplen al equipo.

**O.E.4:** Desarrollar la programación en Matlab-Arduino para la caracterización del Plomo.

**O.E.5:** Implementar y realizar la validación del equipo creado.

# <span id="page-15-4"></span>**1.3. JUSTIFICACIÓN DE LA INVESTIGACIÓN**

#### <span id="page-16-0"></span>**1.3.1. Justificación Social**

El equipo de determinación de plomo en sangre está pensado para poder contribuir a la sociedad, ayudando a las personas que no cuenten con acceso a centros de salud cercanos, para así poder dar una atención temprana y evitar los problemas que pueda causar este agente toxico.

Uno de los tantos problemas de salud presentes en la sociedad, es la contaminación por metales tóxicos, los cuales están presentes en zonas industriales y en comunidades cerca a mineras que realizan procedimientos informales sin controlar el nivel de contaminación que producen. La sobrepoblación en la capital provoca que las personas se encuentren más expuestas a la contaminación, ya que algunas viviendas se encuentran cerca a estas zonas mencionadas.

#### <span id="page-16-1"></span>**1.3.2. Justificación Económica**

El desarrollo de este equipo será muy importante en términos económicos, ya que podrá ser utilizado por personas de escasos recursos y más aún, por personas que se encuentren en zonas lejanas y tengan la dificultad de poder movilizarse hacia un centro de salud cercano. Es por ello que para la construcción del equipo se utilizó materiales que no son tan complicados de adquirir y de costo accesible. El prototipo propuesto contribuye como un método practico, portátil y de bajo costo para el análisis de contaminación de sangre de manera rápida.

#### <span id="page-16-2"></span>**1.3.3. Justificación Técnica**

Si bien actualmente existen varios métodos de determinación de metales tóxicos, estos terminan siendo un tanto complejos y costosos, visto que estos métodos son realizados en laboratorios. Es por ello que es conveniente y necesario equipos de laboratorio portátiles de fácil comprensión técnica. Existe un equipo conocido como LEADCARE2, el cual se encarga de poder realizar estos análisis de manera inmediata, y a su vez entregar los resultados en el instante de la toma de muestra. En el caso de este prototipo es suficiente con disponer de algunos elementos de laboratorio desechables y de fácil adquisición, como portaobjetos, lancetas, guantes quirúrgicos, electrodos removibles, alcohol etílico, tubos de ensayo, probetas, entre otros materiales más. La cantidad necesaria de estos materiales dependerá de la cantidad de personas que se someterán al proceso de análisis, teniendo en cuenta que estos análisis no discriminan edad ni género y más aún que son aplicable a cualquier persona, los electrodos que se usaran para la toma de muestra pueden ser reutilizables y de bajo costo.

Asimismo, para la etapa de comparación de resultados, se hará uso del potenciostato PalmSens el cual da curvas de calibración y de caracterización de soluciones químicas. Una cierta cantidad de muestras serán tomadas, para determinar el nivel de toxicidad presente, y una vez obtenidos los resultados se comparará con el dispositivo que se está implementando.

# <span id="page-17-0"></span>**1.4. ALCANCES Y LIMITACIONES DE LA INVESTIGACIÓN**

#### <span id="page-17-1"></span>**1.4.1. Alcances**

- − La portabilidad del dispositivo frente a otros equipos de detección es algo a resaltar, visto que no es necesario disponer de mucho equipamiento para su traslado, puede funcionar con una fuente de energía continua o una batería de 9v, sin necesidad de alimentación alterna (220vac).
- − El dispositivo tendrá la característica de poder detectar presencia de plomo mostrando un pico de corriente en respuesta a un estímulo de potencial, este pico será visible al momento de la caracterización. El sistema puede ser escalable, se puede agregar otros parámetros de medición más e incluso se poder expandir las opciones de detección hacia otros metales.

#### <span id="page-18-0"></span>**1.4.2. Limitaciones**

- No contar con la totalidad de los componentes necesarios para un primer armado, la falta de materiales de laboratorio para la realización de toma de muestras, la elección correcta de los electrodos que irán hacia el analito, problemas con el desarrollo del algoritmo para el controlador, problemas de falso contacto al soldar los componentes electrónicos a la placa de cobre y sobre todo encontrar un patrón característico al momento de caracterizar las muestras.
- La adquisición de algunos elementos líquidos para las primeras pruebas e incluso la sangre en especial fue un limitante importante, ya que las muestras de sangres es indispensable realizarlas en el momento, lo cual dificulta un poco el tiempo de ejecución del procedimiento.
- La dificultad de la adquisición de muestras de sangre contaminada y no contaminada para la realización de las pruebas fue un proceso complicado visto que el proceso de compra toma su tiempo, y para poder conservarlas es vital conservarlas en espacios fríos a una temperatura determinada. Por otra parte, se necesitó conocer algunos parámetros como la concentración de sangre, y en el caso de la muestra contaminada, qué concentración de plomo contenía, para así poder realizar la comparación de esas medidas con los resultados entregados por el dispositivo creado.

<span id="page-19-0"></span>**CAPÍTULO II: FUNDAMENTO TEÓRICO** 

#### <span id="page-20-0"></span>**2.1. ANTECEDENTES**

#### <span id="page-20-1"></span>**2.1.1. Nacionales**

El primer trabajo de investigación el cual se ha revisado le corresponde a Vega et.al (2006), Lead levels and cognitive abilities in Peruvian children de la Universidad Peruana Cayetano Heredia. Lima, Perú. Menciona lo siguiente:

Si bien la contaminación por Plomo es un malestar que se da con frecuencia y cada vez los daños a la salud son más variados tanto en jóvenes como adultos. Se encuentra con mayor presencia en las personas adultas, ya sea por utilizar pintura con una cantidad considerable de Plomo en su concentración, la cual es usada para trabajos en domicilios, provocando algunos malestares por su inhalación. Ahora bien, en el presente siglo los niveles de contaminación no solo afectan a las personas de mayor edad, sino que también afecta a los niños que en su curiosidad tocan cualquier objeto para luego llevárselo a la boca. Es así como se llegan a contaminar, sabiendo que su organismo a esa edad es más absorbente que el de una persona adulta. Existen diversos estudios previos que relacionan la exposición del Plomo y los déficits intelectuales, en niños con edades comprendidas entre 5 a 13 años, se considera que tener un nivel mayor a  $10uq/dl$ causaría algunos problemas cognitivos en los niños. Asimismo, tomando como referencia el puerto del Callao, lugar donde hay mayor presencia de equipamiento industrial, y los minerales son exportados e importados, el impacto de contaminación es mayúsculo, afectando en su mayoría a una cantidad considerable de niños menores de 6 años, ubicados cerca a estas zonas.

El segundo trabajo de investigación el cual se ha revisado le corresponde a Castro y Sobrado (2010), Detección y cuantificación de plomo en muestras de sangre venosa de escolares de 12 a 17 años de la urbanización La Primavera del distrito del Agustino mediante el método de espectrofotometría de absorción atómica de la Universidad Mayor de San Marcos. Lima, Perú. Menciona lo siguiente:

Conociendo los efectos que produce el Plomo en la salud de las personas, tomaron una muestra de sangre de 40 escolares entre hombres y mujeres en la urbanización La Primavera en el distrito del Agustino, para posteriormente analizar el nivel de toxicidad mediante el proceso de Absorción Atómica. Este proceso trata de la emisión una luz con una determinada frecuencia hacia el analito que se está analizando, buscando de medir la cantidad de luz absorbida por el analito y relacionarlo con el número de átomos presentes, entonces se infiere que, a mayor absorción, mayor es la concentración del elemento en la muestra.

En el estudio se utilizaron algunos reactivos, que apoyaran al análisis de la muestra en cuestión, el fosfato de amonio, tritón x-100, dilurio a 100mL con agua ultrapura, ácido nítrico al 1%, plomo 100ug/dL, plomo 50ug/dL y plomo 25ug/dL, fueron los reactivos utilizados en el proceso. Los resultados obtenidos muestran un promedio de 2,88ug/dL de plomo en sangre, un mínimo de 1,14ug/dL y un máximo de 15,3ug/dL, además el sexo no influye en los niveles de Plomo que se encontró en la sangre de los participantes.

#### <span id="page-22-0"></span>**2.1.2. Internacionales**

El primer trabajo de investigación el cual se ha revisado, le corresponde a Shao et al. (2017), Interrupted time series analysis of children's blood lead levels: A case study of lead hazard control program in Syracuse, New York de University of Cincinnati. Uniited States, Menciona lo siguiente:

El Plomo como agente contaminante se considera inseguro sea el nivel que sea, ya que produce problemas en el coeficiente intelectual y otros problemas derivados de este. El Centro de Control de Enfermedades y La prevención (CDC) en el 2012 redujo el nivel de Plomo en la sangre de 10μg / dL a 5μg / dL, en los niños estadounidenses de 1 a 5 años. Asimismo, en los Estados Unidos se busca reducir los niveles de producción de Plomo, debido a que el nivel de Plomo en la sangre en niños menores de 6 años es mayor a 5ug/dL, entendiéndose con esto, que sus niveles de Plomo están elevados. El Departamento de Salud del Condado de Onondaga (OCHD), entrego información sobre el seguimiento que se le hizo a un grupo de niños de la ciudad de Siracusa en New York, los resultados obtenidos de esta muestra de niños es entrega al Departamento de Salud del Estado de Nueva York. Para la recolección de información sobre los niveles de Plomo en sangre de cada niño, se evaluó el género, la raza, fecha y lugar de nacimiento, entre otras variables más relevantes para el estudio. En diciembre del 2011, se recogieron alrededor de 83mil registros de pruebas de nivel de Plomo en la sangre de los niños de Siracusa, aproximadamente la mitad de los niños necesitaban atención médica. Al culmino del estudio donde la iniciativa de controlar los niveles de Plomo realizado por el programa de plomo de Siracusa había sido completada.

El segundo trabajo de investigación el cual se ha revisado, le corresponde a Carrel et al. (2017) High prevalence of elevated blood lead levels in both rural and urban Iowa newborns: Spatial patterns and area-level covariates de la Universidad de Lowa. Lowa, Estados Unidos. Menciona lo siguiente:

Los niveles de Plomo presentes en una persona gestantes pueden llegar a ser dañinos para el neonato afectándolo neurológica y cognitivamente, visto que este metal tóxico puede atravesar la placenta que lo recubre. La exposición a pinturas, polvo, humo de cigarrillos o alimentos contaminados influyen en la maternidad y el desarrollo del bebe a lo largo de los 9 meses. Teniendo conocimiento que niveles de Plomo comprendidos entre 5-10ug/dL es más dañino, que niveles por debajo de 5ug/dL. Se encontró un nivel mayor a 5ug/dL en las manchas de sangre secas recolectadas proveniente de los recién nacidos de Lowa, teniendo en cuenta que estas personas habitan en zonas rurales y no en zonas urbanas que tienen un nivel de contaminación mucho mayor, aun así, se encontró niveles de Plomo considerables.

Usando el método de espectrometría de masas de plasma acoplado, se determinó la cantidad de Plomo presente en muestras limitadas a 0.3ml de volumen. Para la elección de las muestras a analizar se tomaron en cuenta diferentes parámetros, como no exceder el 80ug/dL, muestras con una desviación estándar mayor al 10%, entre otros más.

Para observar diferencias significativas en los niveles de Plomo de zonas rurales vs zonas urbanas, se utilizó la prueba de Wilcoxon-Mann-Whitney, también se utilizó la prueba de chicuadrado para detectar niveles elevados de Plomo según su ubicación geográfica.

El presente trabaja tuvo un aporte internacional en la revista IJACSA mediante la publicación de un artículo científico en donde se da un primer aporte del proyecto. Este trabajo trata de un estudio comparativo de diferentes métodos para determinar plomo en sangre.

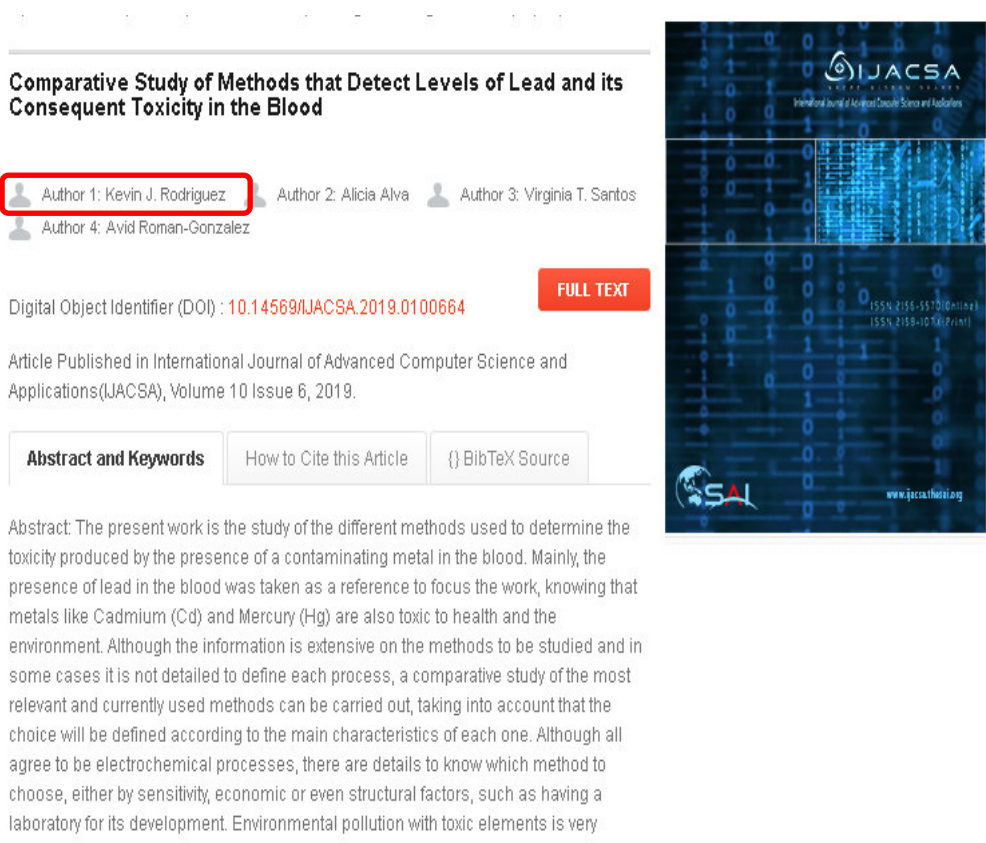

harmful to health, even in small quantities can be very dangerous. These can be present in rivers, soil and even in the air, and these spaces are more than enough to contaminate the human being since these particles adhere in both cases for many years. It is a problem until today and therein lies the importance of the study.

Keywords: Blood lead; toxicity; voltammetry; absorption spectroscopy; healthcare

Fuente: IJACSA Volumen10, 2019 *Figura 1:* Primera publicación referente al equipo en revista IJACSA

#### <span id="page-25-0"></span>**2.2. MARCO TEÓRICO**

#### <span id="page-25-1"></span>**2.2.1. Presencia y contaminación por plomo**

La presencia del plomo es un problema que cada vez se hace más notorio, la contaminación ambiental y la alteración en la calidad del aire, mezclándose con el oxígeno que respiramos va propagándose en todos lados. El uso del plomo ha generado contaminación ambiental y con ello problemas de salud pública al estar expuestos a este metal toxico. Hay diversas fuentes de contaminación, como, por ejemplo: el reciclaje, explotación minera, las pinturas que contienen Plomo, en baterías de plomoácido para el sector automotriz, entre otras más. Adicional a todo lo mencionado, el Plomo lo podemos encontrar como un agregado en productos cosméticos, juguetes y no menos importante en materiales de alcantarillado, como las tuberías, las cuales son materiales que llegan a contaminar el agua (OMS, 2017).

Ahora bien, existen problemas con la producción de Plomo, los cuales contaminan algunos espacios geográficos de nuestro país, la explotación minera y la metalurgia son dos procesos muy utilizados en Perú los cuales incrementan los niveles de toxicidad año a año. En el Perú, las mineras producen gran cantidad de Plomo el cual no es controlado. Según el acumulado de enero y febrero, la producción nacional de cobre, plomo y estaño reportó un incremento de 2.9%, 1.9% y 21.3%, respectivamente frente a datos obtenidos el 2019.

Este incremento repentino de esos metales tóxicos según el Ministerio de Energía y Minas (MEM), cuya mayor parte fue producida por la Sociedad Minera Cerro Verde S.A.A. en los 2 primeros meses produjeron (78,752 toneladas métricas finas TMF). La Minera Las Bambas S.A, registro un máximo de 69,390 TMF, el cual equivalió al 26.1% de toda la producción a nivel nacional (MINEM, 2019).

Cabe mencionar que existen diferentes metales pesados con altos niveles de toxicidad, como lo son el Cadmio (Cd), el Arsénico (As) y el Mercurio (Hg), siendo este último un contaminante principal producido en mayor medida por la actividad humana en los procesos de combustión del carbón en procesos industriales, cremación de residuos, entre otros. Este metal se encuentra presente principalmente en animales marinos, los cuales son consumidos por el humano pudiendo llegar a ser tóxicos, debido a su contaminación (OMS, 2021).

El término de metal pesado hace alusión a metales o metaloides capaces de causar problemas de toxicidad (Covarrubias & Peña Cabriales, 2017).

#### <span id="page-26-0"></span>**2.2.2. Síntomas de intoxicación por plomo y su daño en las personas**

La intoxicación por Plomo se manifiesta de diversas formas, tanto en niños como en personas adultas, causando daños en el sistema respiratorio y en órganos. El Plomo una vez dentro del organismo ingresa a los glóbulos rojos pudiendo causar anemia, posterior a ello se distribuye por todo el cuerpo a través de órganos y tejidos permaneciendo allí un tiempo prolongado (Fontana et al., 2013).

El plomo es causante de muchos malestares como ya se mencionó anteriormente, principalmente en niños el problema es más relevante, ya que su sistema inmunológico es más vulnerable, podría padecer de anemia u problemas renales. El Plomo puede afectar al desarrollo del cerebro, provocando problemas neurológicos y conductuales como la disminución de la capacidad de concentración, y esto podría provocar un rendimiento escolar bajo (WHO, 2021).

Se infiere entonces de lo mencionado que los bebes, niños e incluso fetos son propensos a todo tipo de malestar producido por intoxicación de Plomo ya que los efectos tanto físicos como conductuales afectan más a menores que a adultos. Por lo tanto, una pequeña dosis de Plomo en un niño causaría mucho más daño que en una persona adulta, por la diferencia de sus sistemas inmunológicos de cada uno (USA-EPA, 2017).

En la Figura 1. Se muestra los medios materiales que contienen este metal toxico, y que ingresan al organismo, ya sea a través de la ingesta accidental de algún alimento con Plomo o por inhalación de este debido a su presencia en el aire contaminado provocado en zonas industriales.

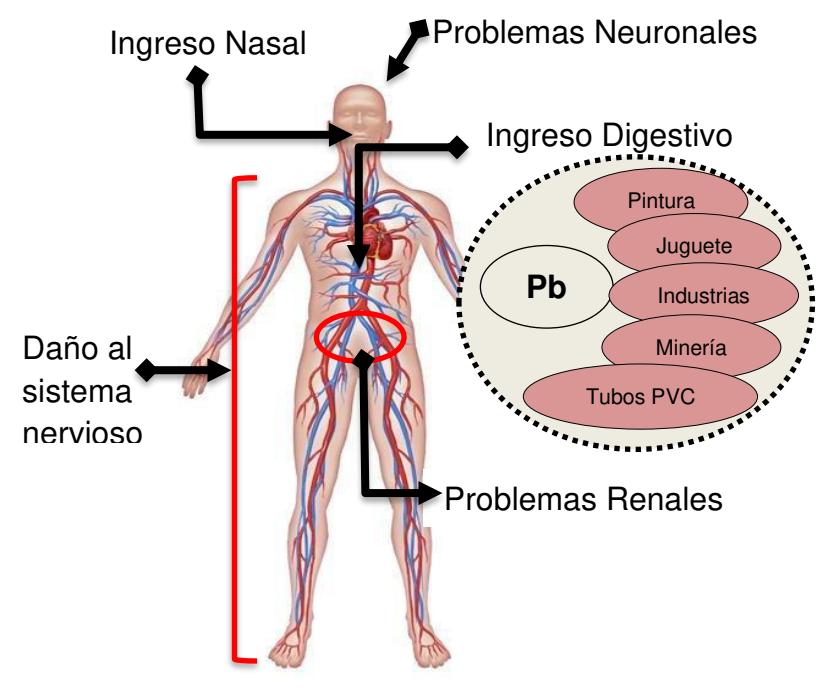

*Figura 2*: Efectos del Plomo en el organismo Fuente: Elaboración Propia

En la Figura 1. Se muestra algunas de las fuentes que contienen este metal toxico, como por ejemplo la pintura, los juguetes plásticos, los tubos PVC, las industrias que liberan el Plomo en forma de gas toxico al igual que las mineras debido a procesos químicos. El Plomo producido por las fuentes ya mencionadas, ingresan al organismo, ya sea a través de la ingesta accidental de algún alimento con Plomo o por inhalación de este debido a su presencia en el aire contaminado provocado por zonas industriales y las mineras. La emisión de Plomo debido a los procesos químicos se vuelve nocivo a medida que se encuentre con mayor presencia en el ambiente, además que el control sobre de Plomo no es tan estricto en algunas zonas industriales y mineras.

#### <span id="page-27-0"></span>**2.2.3. Efecto de otros metales tóxicos**

Existen diferentes metales pesados presentes en el ambiente, causantes de la contaminación del aire por su presencia en la atmosfera, y a su vez de la contaminación en la salud de las personas. A continuación, se mencionan 3 de ellos.

*Tabla 1*: Cuadro comparativo de los efectos producidos por cada metal tóxico

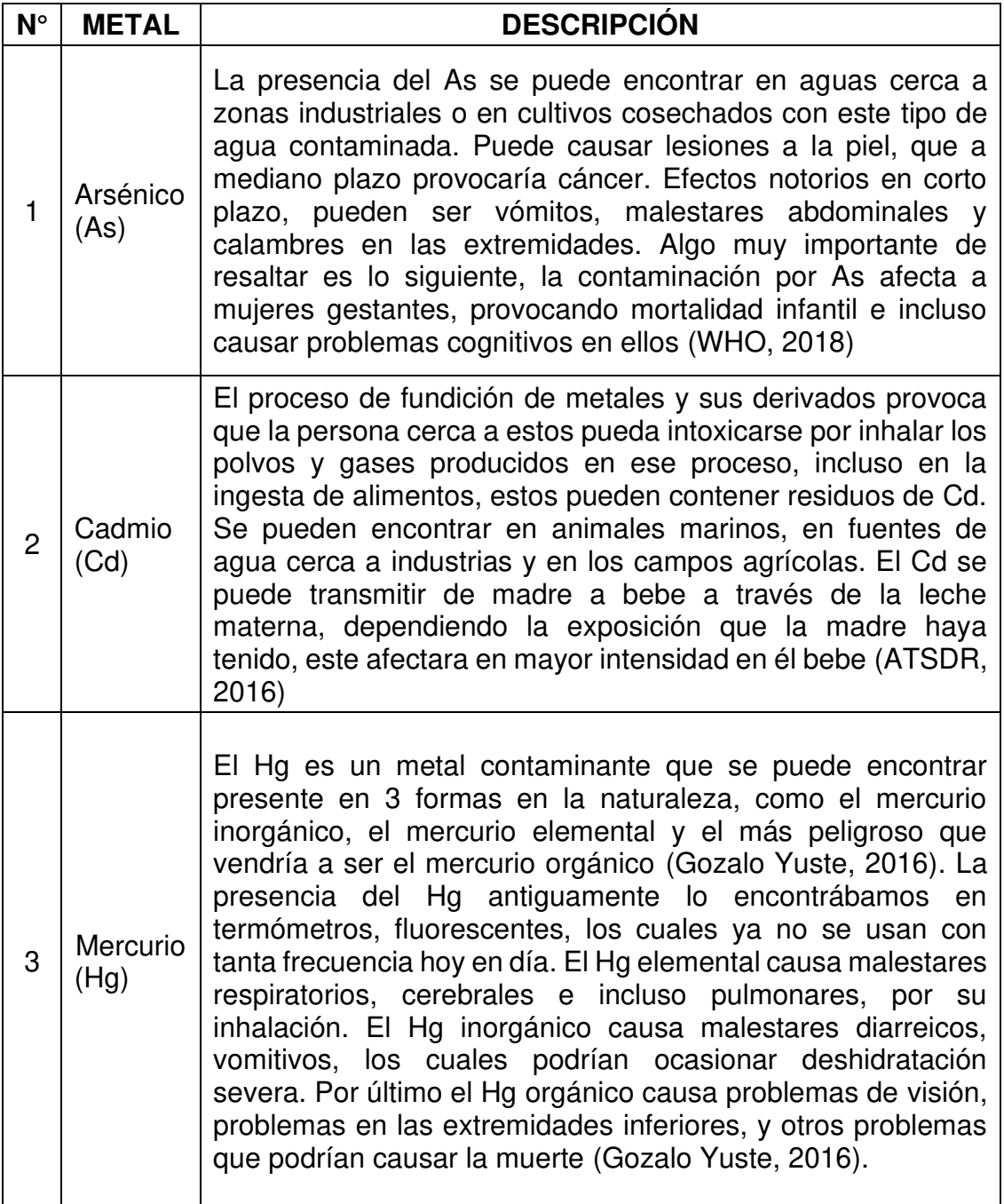

Fuente: Elaboración Propia

# <span id="page-28-0"></span>**2.2.4. Voltametria Anódica**

El método de la Voltametria Anódica o Stripping, sirve para detectar la presencia de un metal en una muestra liquida, siendo un procedimiento preciso y a la vez rápido. Para el proceso se necesitan electrodos conectados a un circuito electrónico, para posterior a ello enviar esos datos a un computador. La cantidad de concentraciones se mide por lo general en PPM (partes por millón), pudiendo utilizar cantidades pequeñas de agua potable o residuales para medir el nivel de contaminación en ellas (PalmSens, 2019).

Por otra parte, un procedimiento común que se suele hacer es aplicar una diferencia de potencial a los electrodos, y medir la corriente saliente de uno de ellos, por medio de un equipo conocido como potenciostato. En los electrodos suele agregarse una película de mercurio, ya que el mercurio tiene la particularidad de poder absorber metales, y así formar una aleación o amalgama en la superficie del electrodo que puede ser medible a cantidades muy pequeñas (Wenzel, 2020).

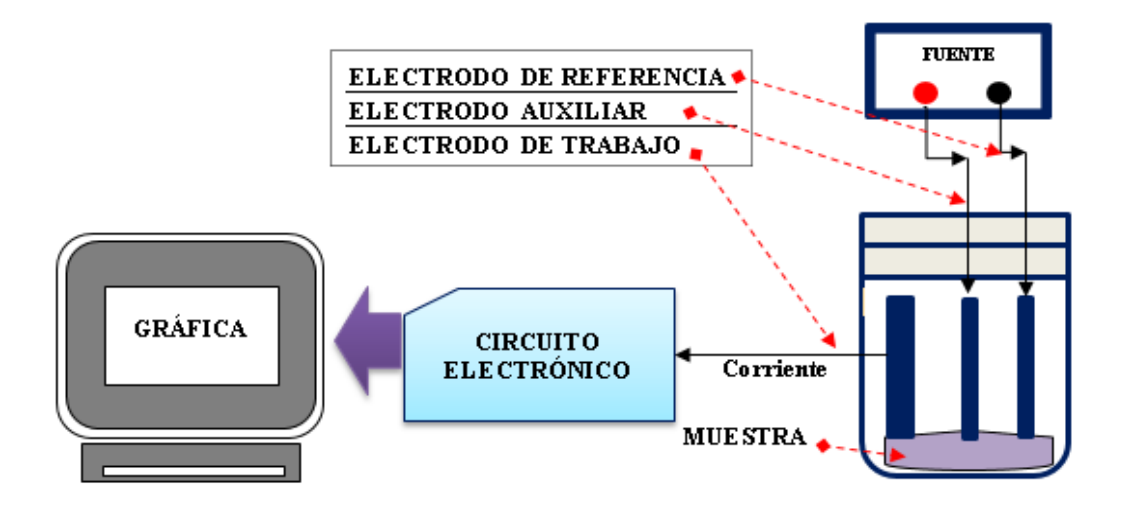

*Figura 3*: Esquema de conexión del método de Voltametría Anódica Fuente: Elaboración Propia

Tal como se vio en la Figura 2. Se observa de manera muy concreta los componentes que se utilizan en la Voltametria Anódica, el cual consta de electrodos que harán contacto con la muestra, un circuito electrónico y un computador que se encarga de mostrar la caracterización del material.

### <span id="page-30-0"></span>**2.2.5. Herramienta de proceso de datos Matlab**

Matlab (MATrix LABoratory) es un entorno de desarrollo integrado que permite realizar cálculos computacionales de gran complejidad, si bien en un inicio solo era un laboratorio de matrices como su nombre en inglés lo indica.

En 1984 salió Pc-Matlab y un año después Pro-Matlab, este último fue creado para plataforma Unix. Las siguientes modificaciones del software permitió añadirle mejoras como, funciones, cajas de herramientas e interfaces gráficas (Moler, 2018).

Las herramientas que se pueden encontrar dentro de Matlab, y que sirven como gran complemento para la ingeniería son: Procesamiento de imágenes, Estadísticas, Comunicaciones inalámbricas, Convertir algoritmos de Matlab a código C/C++ y HDL para aplicarlo en dispositivos embebidos, entre otros.

- Gráficos
- Vectores
- **Matrices**
- **Funciones**
- **Programación** orientada a objetos
- Simulink (diagrama de bloques) • Sistemas de

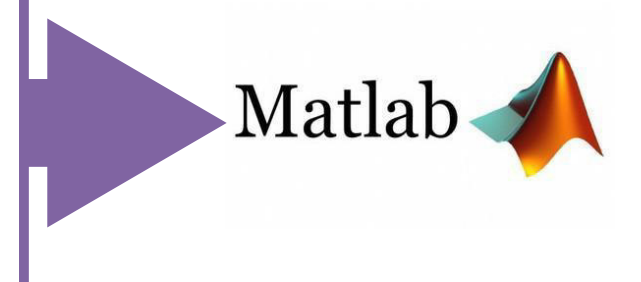

*Figura 4*: Características del Software Matlab Fuente: Elaboración Propia

# <span id="page-30-1"></span>**2.2.6. Plataforma Arduino**

Es una plataforma Open-Source (código abierto) compuesta por un Hardware (placa Arduino Nano) que utiliza un microcontrolador de la familia Atmel llamado Atmega 328P y un Software (IDE) el cual utiliza el lenguaje de programación Wiring, además de ello la placa Arduino puede realizar todo tipo de acción en los puertos de salida, desde encender un led, hasta publicar algo en línea. La ventaja de Arduino se debe a que es multiplataforma, barato, un entorno de programación fácil y sencillo, código abierto y hardware entendible (Arduino, 2018).

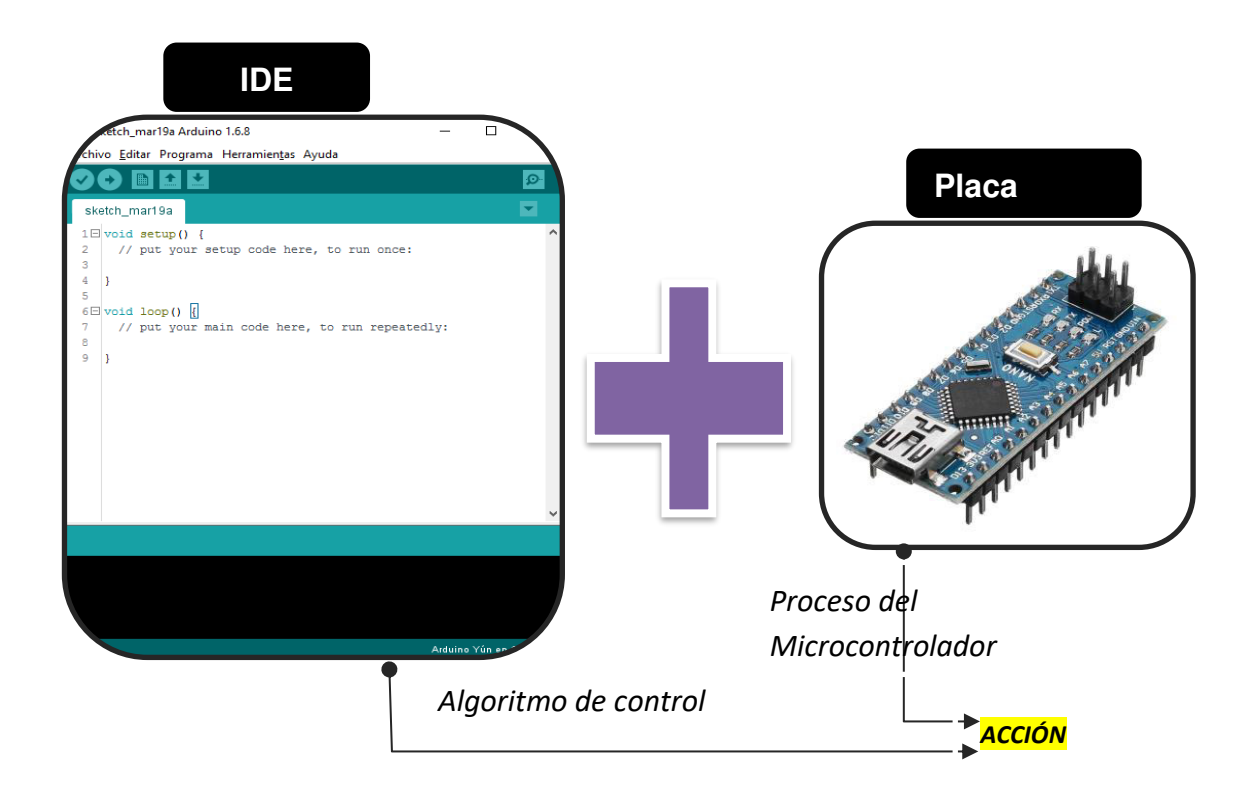

*Figura 5*: Elementes de la plataforma Arduino

Fuente: Elaboración Propia

# <span id="page-31-0"></span>**2.3. MARCO METODOLÓGICO**

#### <span id="page-32-0"></span>**2.3.1. Tipo de Investigación**

El tipo de investigación utilizada para este trabajo es la investigación aplicada tecnológica, ya que se aplica la tecnología para resolver un problema de la sociedad. Antes de poder realizar la implementación del equipo electrónico, se tuvo que revisar toda la literatura necesaria y relacionada con la contaminación por Plomo. Se creó el circuito electrónico de manera propia, cubriendo los parámetros de medición necesarios, sabiendo que este será aplicable a personas que habitan cerca a zonas industriales y pueden tener un nivel de plomo en la sangre considerable.

#### <span id="page-32-1"></span>**2.3.2. Metodología de Investigación**

La metodología utilizada para la elaboración de la tesis está basada en primero, realizar la recolección de toda la información y literatura correspondiente a niveles de toxicidad permitidos, ya sea en artículos científicos, tesis, libros y estudios investigativos hechos por diferentes organismos de salud en el mundo, ya que es necesario tener claro los estándares permitidos de plomo en la sangre, y sobre cuales ellos trabajan. Asimismo, es necesario saber el método electroquímico a utilizar. Partiendo de todo esto se puede tener una visión general del alcance que tendrá el equipo. El uso de la Voltametría Anódica frente a otros procesos electroquímicos es el método utilizado para este estudio, teniendo en cuenta su simplicidad y eficacia frente a otro, además sus características son las más adecuadas para aplicarlas al diseño del dispositivo electrónico.

Una vez obtenida toda esta información sobre los índices de toxicidad de Plomo en sangre y sobre el método electroquímico a utilizar, que en este caso es la Voltametría Anódica, se realizaron pruebas previas con algunos líquidos de características similares, para obtener las curvas de respuestas que estas nos puedan proporcionar, y así posteriormente aplicarlo a muestras de sangre para poder caracterizarlas de igual manera.

Por último, luego de recoger todos los datos obtenidos de las diferentes muestras de líquidos, se elabora un cuadro de datos con ellas. Para la caracterización de cada muestra analizada se creó un algoritmo en el software MATLAB para poder visualizar el comportamiento de individual de cada muestra.

#### <span id="page-33-0"></span>**2.4. MARCO LEGAL**

#### <span id="page-33-1"></span>**2.4.1. Ley N° 28611, Ley General del Ambiente**

En esta ley se menciona la Aprobación de Calidad Ambiental (ECA) para aire y establecen Disposiciones Complementarias dispuesta por el MINAM (Ministerio del Ambiente, 2014). Esta ley dice que "El nivel de concentración o del grado de elementos, sustancias o parámetros físicos, químicos y biológicos, presentes en el aire, agua o suelo, en su condición de cuerpo receptor, que no representa riesgo significativo para la salud de las personas ni al ambiente" (Decreto Supremo N° 003-2017-MINAM, 2017).

Se menciona que se debe de mantener la calidad de aire limpio para Lima y Callao. En zonas urbanizadas y con actividad vehicular perjudicial para el ambiente, se les considera con zona de atención prioritaria. El Ministerio del Ambiente (MINAM) en unión al Ministerio de Salud (MINSA) son los que establecen los niveles de estado de alerta que ayudaran a prevenir a la población de daños a la salud y de la exposición a los contaminantes presentes en el aire (Decreto Supremo N° 003-2017-MINAM, 2017).

Para los Estándares de Calidad Ambiental (ECA), los parámetros mostrados de Plomo mensualmente. te se obtiene  $1.5 u g/m<sup>3</sup>$ mediante la Espectrofotometría de absorción atómica, tomando como consideración que este nivel no debe exceder más de 4 veces al año (Decreto Supremo N° 003-2017-MINAM, 2017).

#### <span id="page-33-2"></span>**2.5. ARQUITECTURA DEL SISTEMA**

En este apartado se muestra el diagrama de bloques del funcionamiento del equipo electrónico, empezando por la etapa de adquisición de datos por los electrodos que hacen contacto con la muestra y el Arduino nano que recibe esa señal proveniente del electrodo e ingresa por su pin analógico, luego la gráfica de la caracterización de la muestra que se visualizará en un computador, la cual será procesada por un algoritmo creado en Matlab.

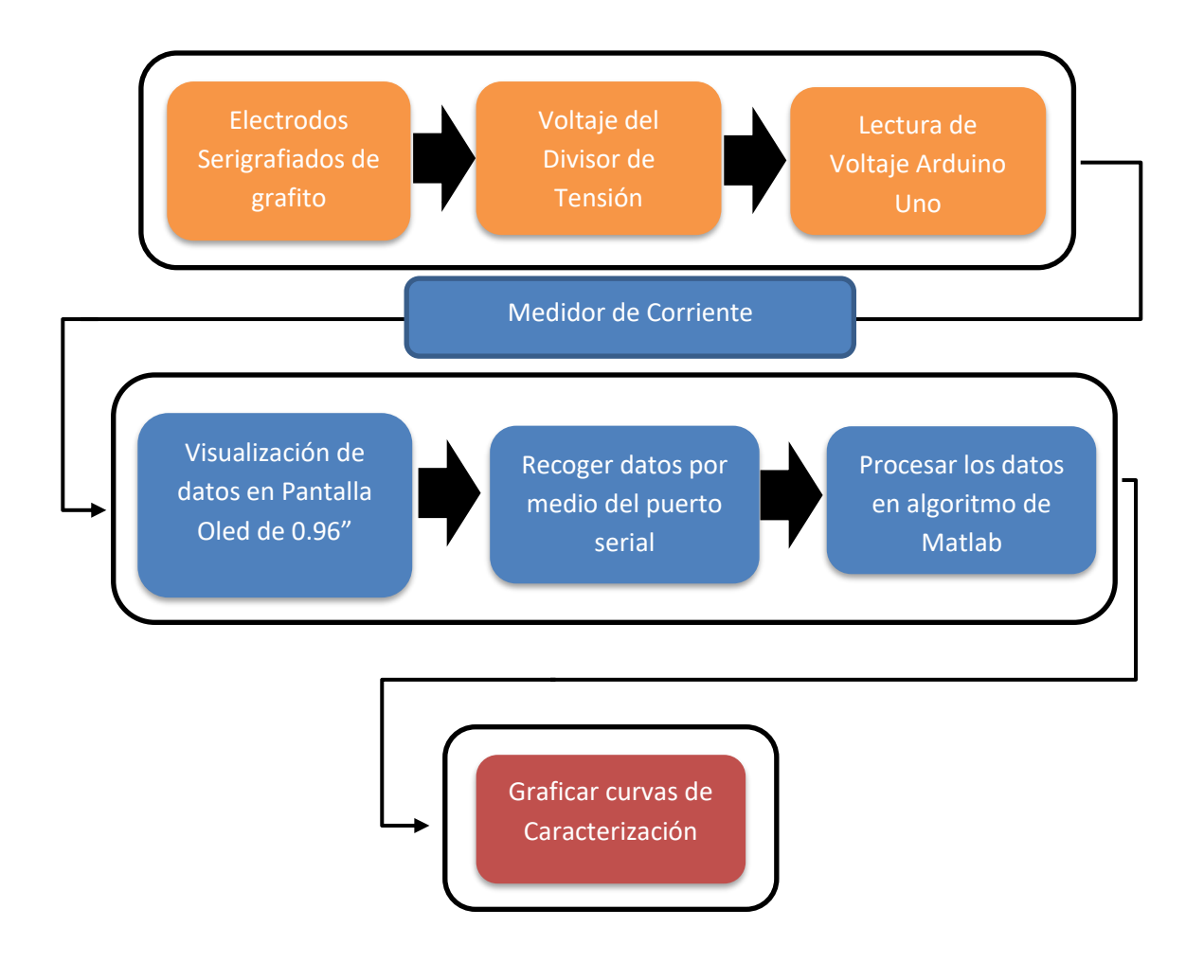

*Figura 6*: Diagrama de bloques del funcionamiento

Fuente: Elaboración Propia

<span id="page-35-0"></span>**CAPÍTULO III: DESARROLLO** 

<span id="page-35-1"></span>**3.1. Análisis de la situación actual**
Alrededor del mundo existen aún niveles elevados de Plomo que no son controlados, siendo provocados en su mayoría por automóviles, combustibles para motores, insecticidas e incluso por materiales químicos que contienen este metal toxico. Si queremos tener una visión global de las actividades que generan más Plomo a nivel mundial, ocasionando contaminación en agua, tierras y atmosfera, encontramos que las industrias de cerámica, empresas de combustibles, industrias que producen armamento, metalurgias y sobre todo las mineras que no regulan la emisión de este elemento a la atmosfera, son fuentes contaminantes más resaltantes.

En algunos países de América latina existen normas para regular la emisión de Plomo, cada país elige el nivel máximo permitido. Por ejemplo:

*Tabla 2*: Cuadro comparativo de niveles permitidos para el Plomo

| <b>ITEM</b> | <b>PAIS</b>   | <b>PPM</b>                      | ℅              |  |  |  |  |
|-------------|---------------|---------------------------------|----------------|--|--|--|--|
|             | Cuba          | 20000                           | $\overline{2}$ |  |  |  |  |
| 2           | Argentina     |                                 |                |  |  |  |  |
| 3           | <b>Brasil</b> |                                 |                |  |  |  |  |
| 4           | Chile         |                                 |                |  |  |  |  |
| 5           | Costa         | 600                             | 0.06           |  |  |  |  |
|             | Rica          |                                 |                |  |  |  |  |
| 6           | México        |                                 |                |  |  |  |  |
| 7           | Panamá        |                                 |                |  |  |  |  |
| 8           | Uruguay       |                                 |                |  |  |  |  |
| 9           | Europa        | ۹Λ                              | 009<br>n       |  |  |  |  |
| 10          |               | Fuente: Diario BBC Mundo (2016) |                |  |  |  |  |

### **3.1.1. Situación actual de contaminación del aire en el Perú**

En el Informe Nacional de la Calidad del Aire 2013-2014 realizado por el Ministerio del Ambiente (MINAM). El contar con una calidad de aire aceptable y equilibrado es vital para el desarrollo de la vida, por lo cual se necesita el compromiso de Estado, Empresa y Población.

El aire es uno de los principales problemas ambientales en el Perú, y este se ha visto afectado por el aumento de vehículos, visto que hay una relación entre el aumento de la contaminación del aire y el aumento de vehículos. Entre los contaminantes presentes a parte del Plomo en el cual se enfoca el trabajo, se encuentra el dióxido de nitrógeno (NO2), dióxido de carbono (CO2) y el dióxido de azufre (SO2).

Para Lima y Callao, las zonas industriales y el parque automotor que emiten contaminantes como SO2 y NO2 perjudiciales para el aire del lugar (Decreto Supremo N° 003-2017-MINAM, 2017).

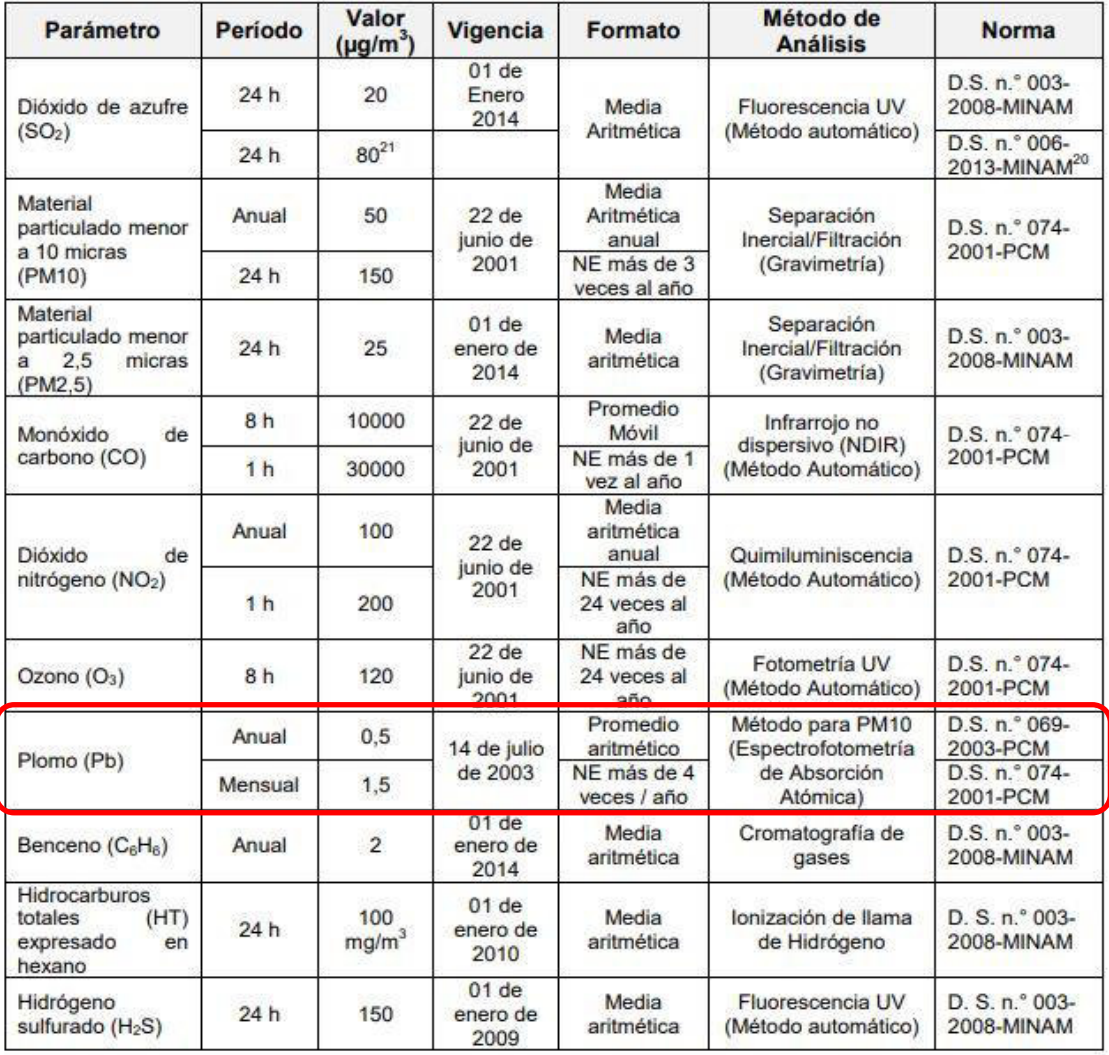

Estándares Nacionales de Calidad Ambiental del Aire

Fuente: Ministerio del Ambiente *Figura 7*: Cuadro de Estándares Nacionales de Calidad del Aire

De la Figura 6. Se puede observar los niveles de plomo en ug/m<sup>3</sup> presentes de manera Anual y Mensual, los cuales se encuentran en 0,5ug/m<sup>3</sup> y 1,5ug/m<sup>3</sup> respectivamente. Resaltando que el nivel de Plomo mensual no debe exceder (NE) más de 4 veces su valor al año.

### **3.2. Componentes del sistema electrónico**

Para la implementación del equipo mencionado, se utilizó una parte de hardware, una parte de software y una parte electroquímica, las cuales trabajan conjuntamente para poder realizar el análisis de la muestra y así posteriormente procesarla y obtener las curvas características de cada muestra.

### **3.2.1. Hardware**

### **A. Arduino Nano**

El circuito electrónico propuesto cuenta con una plataforma Arduino, la cual utiliza un microcontrolador Atmega328P de la familia ATMEL, siendo este el componente principal de todo el proceso, desde la adquisición de los datos producidos al tomar la muestra, hasta el momento de la lectura de estos al ingresar por sus puertos analógicos. Los pines de comunicación I2C A4 y A5 son utilizados para controlar la pantalla Oled 128x64 y el DAC MCP4725 que funciona como generador de onda triangular.

Como se muestra en la Figura 8. Se colocó un pulsador en la entrada digital D2 por si se desea iniciar el PWM generado por el DAC luego de un determinado tiempo y un pulsador en la entrada de reset para reiniciar el proceso cuando se requiera. El puerto analógico A0 del Arduino nano sirve para monitorear el PWM que sale del DAC hacia el circuito de tal manera que nos permite ver si efectivamente se genera el voltaje de 1v a 3.5v por el DAC.

El DAC se encuentra conectado a 5 voltios (medido da 4.67voltios), el valor máximo de bits es 4095 para el DAC, es así como mediante programación se coloca el valor donde inicia el PWM y donde terminará.

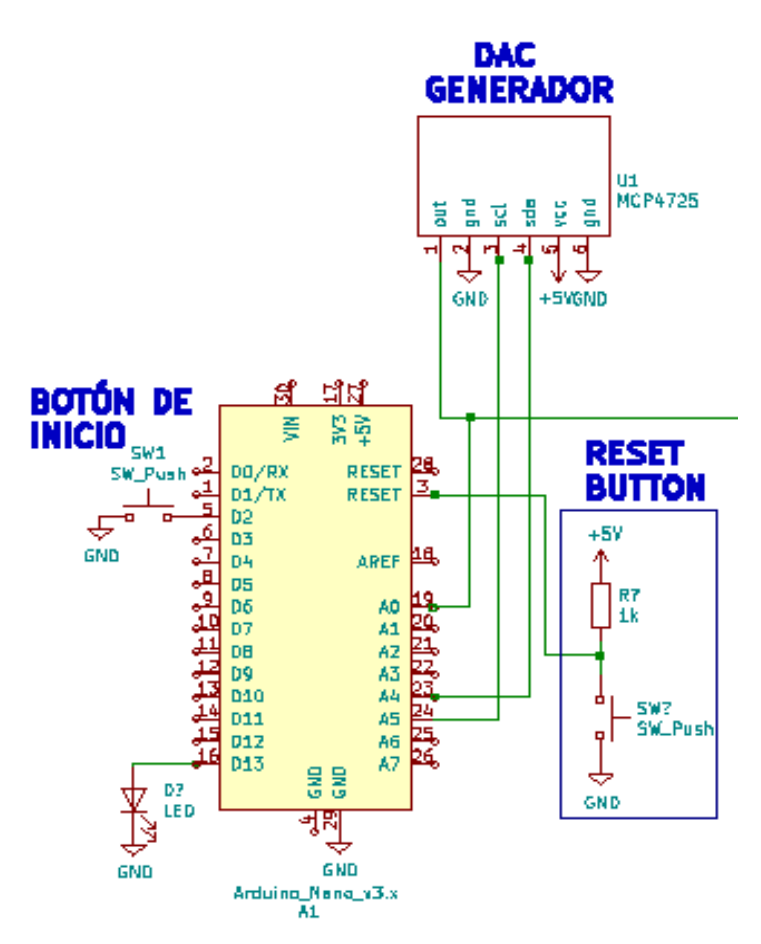

Fuente: Elaboración Propia *Figura 8*: Conexiones hacia el Arduino nano y conexión de la señal triangular del DAC MCP4725

### **B. Pantalla Oled 128x64**

Esta interfaz visual tiene diferentes funciones dentro del circuito, una de ellas es la de mostrar un mensaje al encender el equipo y al realizar el proceso de toma de datos, otra función es la de mostrar los valores de voltaje y corriente obtenidos durante la experiencia. Se puede visualizar también el valor que registra el conversor digital-análogo (DAC) conectado al microcontrolador, el cual se encuentra comprendido de 0 a 4095 (12 bits). Este valor del conversor digital- análogo servirá si en caso se quiere tomar valores más exactos del voltaje que ingresa por A0.

Otra función que se le dará a la pantalla Oled 128x64, es la de poder visualizar el tiempo que va transcurriendo al tomar la muestra, para poder realizar un análisis voltaje vs tiempo. Finalmente se mostrará el nombre del proyecto, los valores en tiempo real cuando se inicie la prueba y el culmino de esta.

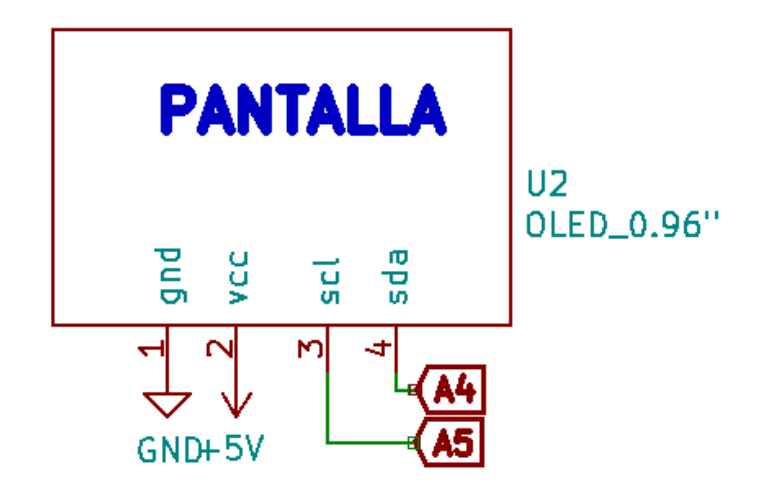

Fuente: Elaboración propia *Figura 9*: Pines de configuración de la pantalla Oled 128x64

### **C. Comunicación I2C y parámetros de medición**

Este protocolo fue utilizado para la comunicación y envío de datos entre la pantalla Oled 128x64 y el Arduino nano. En un principio se probó con una pantalla LCD 2x16 la cual mostraba información de manera limitada y con poca visibilidad, luego se utilizó una pantalla LCD 4x20 para poder ver mucha más información como tiempo (segundos), voltaje (voltios) y mensajes visuales para el usuario, la dificultad de usar estas pantallas es la poca visibilidad y la cantidad excesiva de conexiones que necesita hacia el microcontrolador ya que no contaba con el módulo I2C. En el diseño final del equipo se optó por la pantalla Oled de 0.96" pulgadas, la cual tiene mayor ventaja sobre las demás debido a la calidad de la imagen y la cantidad de pixeles que permite una mejor visualización de los datos, asimismo puede reemplazarse por otra pantalla de comunicación I2C en los mismos pines de conexión. Estas pantallas mencionadas solo necesitan de 4 pines para poder realizar la comunicación con el microcontrolador (VCC-voltaje, GND-tierra, SDA-serial data, SCL-serial clock). Este protocolo funciona al igual que el UART (Universal Asynchronous Receiver-Transmitter), tienen configuración Maestro-Esclavo, pudiendo gobernar gran cantidad de dispositivos. Este protocolo funciona de manera síncrona, enviando datos bit a bit por el pin SDA ayudado por un reloj que es el pin SCL.

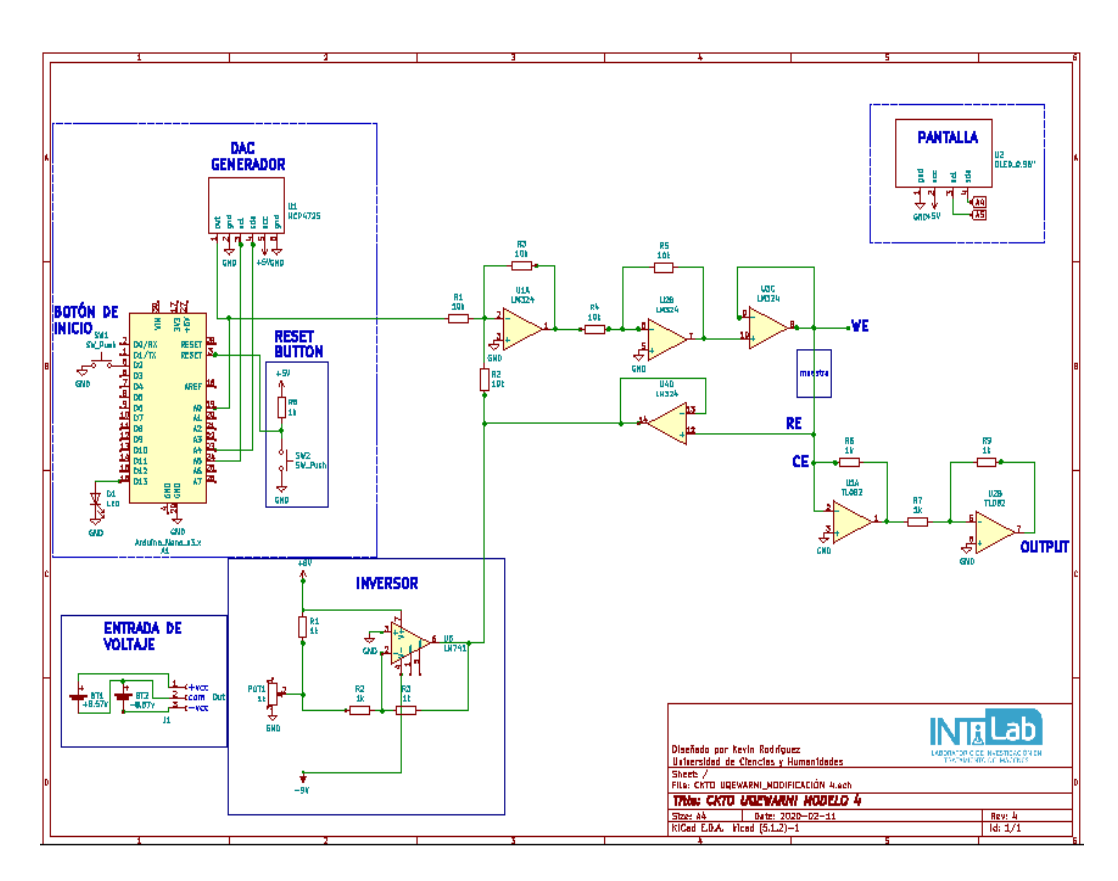

Fuente: Elaboración propia *Figura 10*: Conexión del Arduino nano, pantalla Oled 128x64 y Electrodos serigrafiados

Tal como se observa en la Figura 10. La placa Arduino nano ubicada en la parte central es el componente principal de todo el proceso, ya que tiene la función de leer toda la información obtenida en el proceso. El circuito contiene los siguientes componentes, un DAC MCP4725, un amplificador operacional LM324, un amplificador operacional LM741, un amplificador de

instrumentación AD620 y electrodos serigrafiados de grafito. El DAC MCP4725 se comporta como un generador de señal triangular, el cual mediante programación este realiza un barrido de voltaje de 1 a 3.5v que ingresa por el pin 2 del AO LM324 y a su vez ingresa un voltaje de referencia que viene del AO LM741 de -1.5v, estas dos señales de voltaje que ingresan por el pin 2 del AO LM324 hacen que este se comporte como un sumador para que pueda realizarse un barrido de voltaje de -790mv a 300mv. Para monitorear el barrido de voltaje del DAC de 1v a 3.5v se conecta el pin de salida OUT hacia la entrada analógica A0 del Arduino. Cabe mencionar que los amplificadores internos del LM324 tienen diferentes configuraciones para su operación. En el primer AO su configuración es la de sumador-inversor, el segundo AO se comporta como inversor, el tercer AO es un seguidor de voltaje al igual que el cuarto AO. Los dos últimos amplificadores ubicados en la salida pertenecen al amplificador de instrumentación AD620, el primer AO es un conversor de corriente a voltaje y el segundo AO es un inversor que se encarga de arrojar los valores de voltajes necesarios para la lectura mediante el Arduino. Los valores de las resistencias en las etapas de inversión y de amplificación son de 1kΩ la cual al ser iguales no realizan amplificación, para el último AO del AD620 se puede cambiar la resistencia de 1kΩ por otra más grande como 10kΩ o 100kΩ para poder tener una mayor visualización de la señal de salida en el osciloscopio. Algunos detalles dentro del circuito mostrado son los botones de reset y el led indicador que permanece encendido cuando el equipo está en funcionamiento y parpadea al cargarle un código.

El barrido de voltaje de -790mv a 300mv no es un barrido de voltaje elegido al azar, ya que para la detección de plomo el punto de detección se encuentra en rangos negativos de voltaje comprendido entre -600mv a -400mv en el cual se puede visualizar picos de corriente que representan el nivel de contaminación de la muestra, siendo así a mayor concentración de plomo más grande es el valor de corriente detectado.

### **3.2.2. Software**

### **A. Excel y curva de calibración**

Mediante el entorno de Excel se organizaron los datos tomados en el análisis del analito. Para un caso práctico de uso se hizo una prueba de calibración con una versión de prueba del equipo (potenciostato de bajo costo) y un potenciostato de alto costo de la marca PalmSens. Estas pruebas fueron hechas con celdas electroquímicas que simulan una solución a la cual se le conectan los electrodos y se observa si todo está correcto antes de empezar con las mediciones.

*Tabla 3:* Valores de voltaje y tiempo obtenidos del equipo

| <u>Ítem</u>             | V(v)  | T(ms) | <u>Ítem</u> | V(v)  | T(ms) |  |
|-------------------------|-------|-------|-------------|-------|-------|--|
| 1                       | 0.112 | 386   | 26          | 1.353 | 4331  |  |
| $\overline{2}$          | 0.154 | 550   | 27          | 1.401 | 4464  |  |
| $\overline{\mathbf{3}}$ | 0.209 | 764   | 28          | 1.450 | 4607  |  |
| 4                       | 0.251 | 907   | 29          | 1.501 | 4781  |  |
| 5                       | 0.302 | 1020  | 30          | 1.550 | 4904  |  |
| 6                       | 0.357 | 1183  | 31          | 1.604 | 5047  |  |
| $\overline{7}$          | 0.409 | 1326  | 32          | 1.650 | 5159  |  |
| 8                       | 0.457 | 1459  | 33          | 1.704 | 5323  |  |
| 9                       | 0.505 | 1593  | 34          | 1.756 | 5446  |  |
| 10                      | 0.551 | 1787  | 35          | 1.807 | 5589  |  |
| 11                      | 0.602 | 1940  | 36          | 1.853 | 5712  |  |
| 12                      | 0.650 | 2063  | 37          | 1.904 | 5825  |  |
| 13                      | 0.702 | 2236  | 38          | 1.956 | 5927  |  |
| 14                      | 0.754 | 2410  | 39          | 2.001 | 6050  |  |
| 15                      | 0.802 | 2624  | 40          | 2.059 | 6213  |  |
| 16                      | 0.850 | 2747  | 41          | 2.101 | 6295  |  |
| 17                      | 0.902 | 2911  | 42          | 2.165 | 6428  |  |
| 18                      | 0.957 | 3064  | 43          | 2.204 | 6501  |  |
| 19                      | 1.002 | 3237  | 44          | 2.252 | 6603  |  |
| 20                      | 1.050 | 3370  | 45          | 2.307 | 6705  |  |
| 21                      | 1.108 | 3565  | 46          | 2.362 | 6838  |  |
| 22                      | 1.156 | 3687  | 47          | 2.400 | 6931  |  |
| 23                      | 1.202 | 3861  | 48          | 2.462 | 7033  |  |
| 24                      | 1.250 | 4035  | 49          | 2.500 | 7115  |  |
| 25                      | 1.301 | 4188  | 50          | 2.558 | 7207  |  |
|                         |       |       | 51          | 2.603 | 7310  |  |

Fuente: Elaboración Propia

En la Tabla 3. Se puede observar lo siguiente, valores de voltaje en voltios (v) leídos por el puerto analógico A0 del Arduino y el tiempo en milisegundos (ms) calculado por el algoritmo de control arrojan 51 puntos de información para la caracterización de la curva de calibrado, esta curva es originada con un salto de voltaje de 50mv desde 0v hasta 3.5v al igual que la del equipo de la marca PalmSens, la cual arrojó los siguientes resultados.

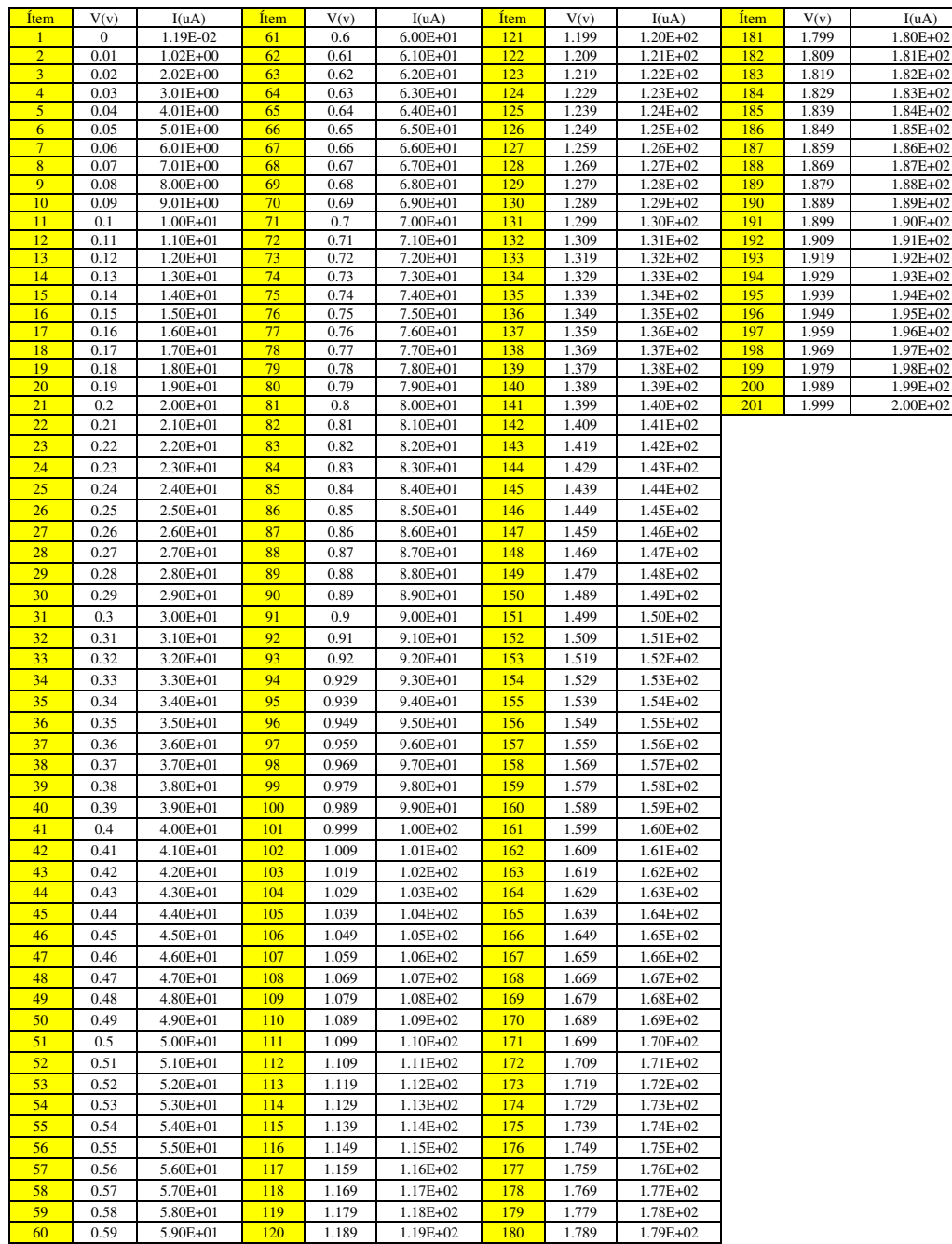

*Tabla 4:*Valores de voltaje y corriente obtenidos del potenciostato PalmSens

Fuente: Elaboración Propia

En la tabla 4. Se observa los valores de voltaje y corriente tomados con el potenciostato de la marca PalmSens, el cual arroja 201 puntos de información y precisión frente al equipo propuesto en este trabajo, el salto de voltaje para la medición es de 50mv como el procedimiento anterior.

Los resultados gráficos obtenidos en la curva de calibración son muy similares en ambos casos, el equipo propuesto entrega valores de voltaje-tiempo, mientras que el potenciostato PalmSens valores de voltaje-corriente. Cabe mencionar que para las primeras etapas de sondeo con el equipo se utilizaron 2 electrodos (electrodo de trabajo y electrodo auxiliar) más un vaso de precipitado de 50ml y en el equipo PalmSens 3 electrodos (electrodo de trabajo, electrodo auxiliar y contra electrodo) con el mismo vaso de precipitado y con las mismas soluciones para buscar conseguir resultados comparables.

Adicional a estas pruebas se utilizaron dos celdas electroquímicas, una celda casera hecha en el laboratorio y la celda electroquímica de calibración que viene en el equipo PalmSens.

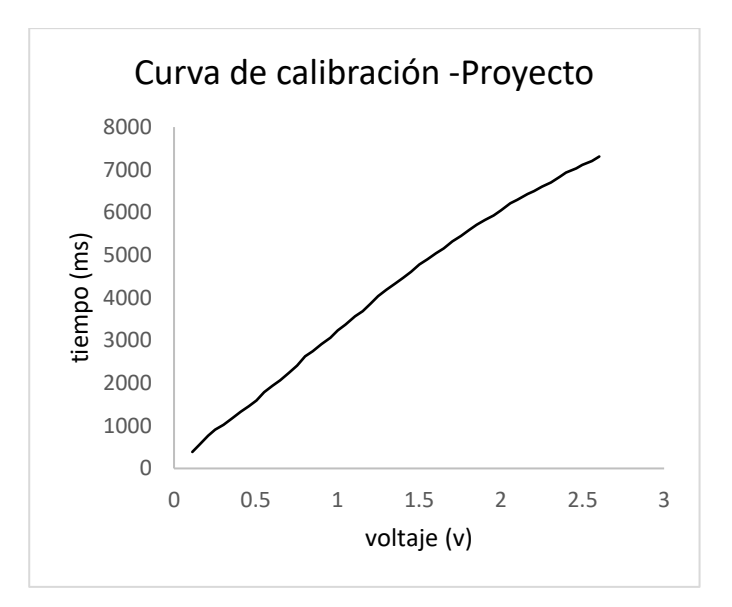

*Figura 11*: Curva de calibrado del equipo propuesto

Fuente: Elaboración Propia

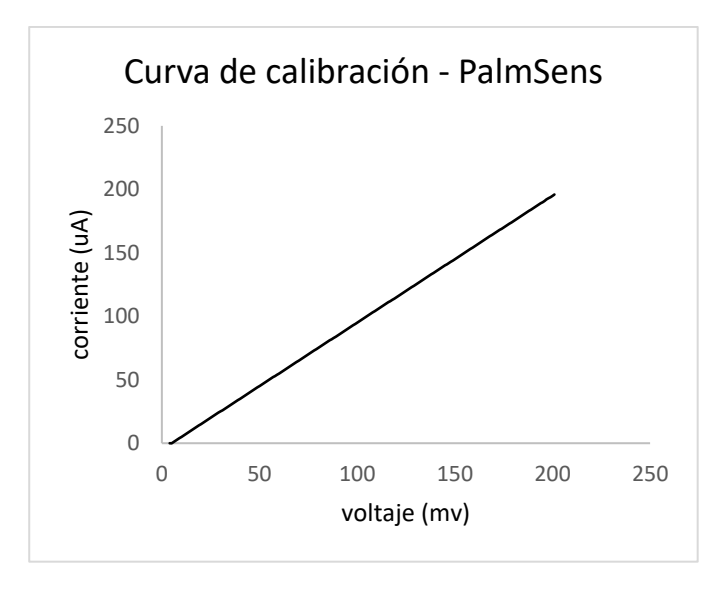

*Figura 12*: Curva de calibrado del equipo PalmSens

Fuente: Elaboración Propia

Para la realización de estas curvas de calibración se usaron 2 celdas electroquímicas que simulan una solución química para aplicarle el voltaje de prueba, para ambos casos se hizo la prueba con la celda electroquímica que viene en el equipo PalmSens y con una celda electroquímica soldada en el laboratorio a manera de prueba obteniendo los mismos resultados.

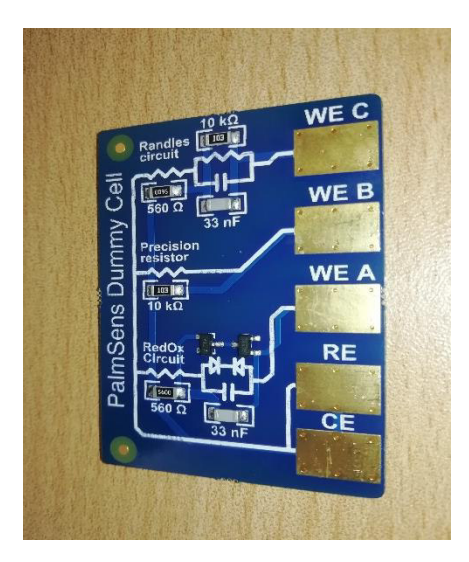

*Figura 13*: Celda electroquímica PalmSens Fuente: PalmSens

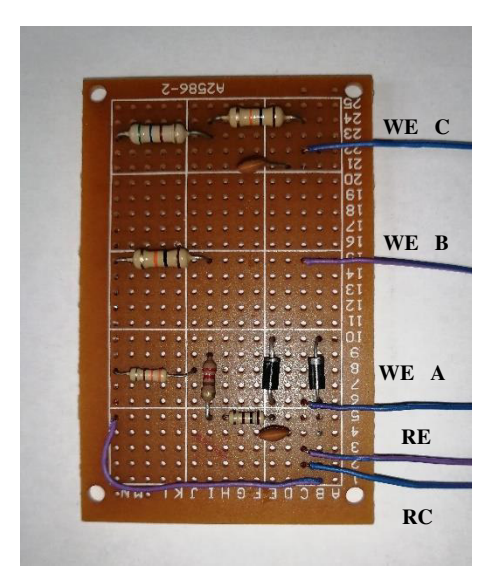

*Figura 14:* Celda electroquímica de prueba

Fuente: Elaboración Propia

Los circuitos mostrados en la figura 13-14 corresponden a las celdas electroquímicas utilizadas para la prueba de calibración antes de realizar la toma de muestra con diferentes soluciones electroquímicas, ya que es necesario observar el comportamiento de ambos equipos para poder realizar la medición. Para la experiencia realizada en el laboratorio con 2 electrodos, se conectaron el electrodo de trabajo (WE C) junto con el electrodo de referencia (RE) y el contraelectrodo (CE) se conecta de manera individual de tal manera que la prueba sea igual en ambas celdas. Para las siguientes pruebas realizadas en el laboratorio se agregó el electrodo de referencia el cual ayudo a estabilizar la señal de salida en el circuito y obtener mejores resultados.

### **B. Interfaz Arduino**

Para la realización de las experiencias de laboratorio con soluciones de plomo estándar a 100 ppm (partes por millón) era necesario realizar un control de tiempo mediante el puerto serial del Arduino, ya que para la detección de plomo en una solución es necesario aplicarle un potencial negativo de -1.5v a la muestra por un determinado tiempo. El tiempo elegido para las pruebas varía dependiendo de la eficiencia en la respuesta que se quiere tener, para obtener un pico de corriente ideal se puede aplicar 5min, 10min o hasta 20min.

En las siguientes figuras se detallan los pasos a seguir para ingresar el tiempo de espera hasta que el DAC ejecute el PWM de voltaje desde 1v hasta aproximadamente 3.5v, como se mencionó con anterioridad al puerto analógico A0 lee el valor de voltaje generado por el DAC para saber que es el correcto y no tener errores en la medición. Por otro lado, es necesario mencionar que por cada toma de datos con los electrodos serigrafiados es necesario que estos sean cambiados, ya que en la superficie pueden quedar pequeños residuos de la muestra anterior y arrojar resultados incorrectos en las siguientes mediciones.

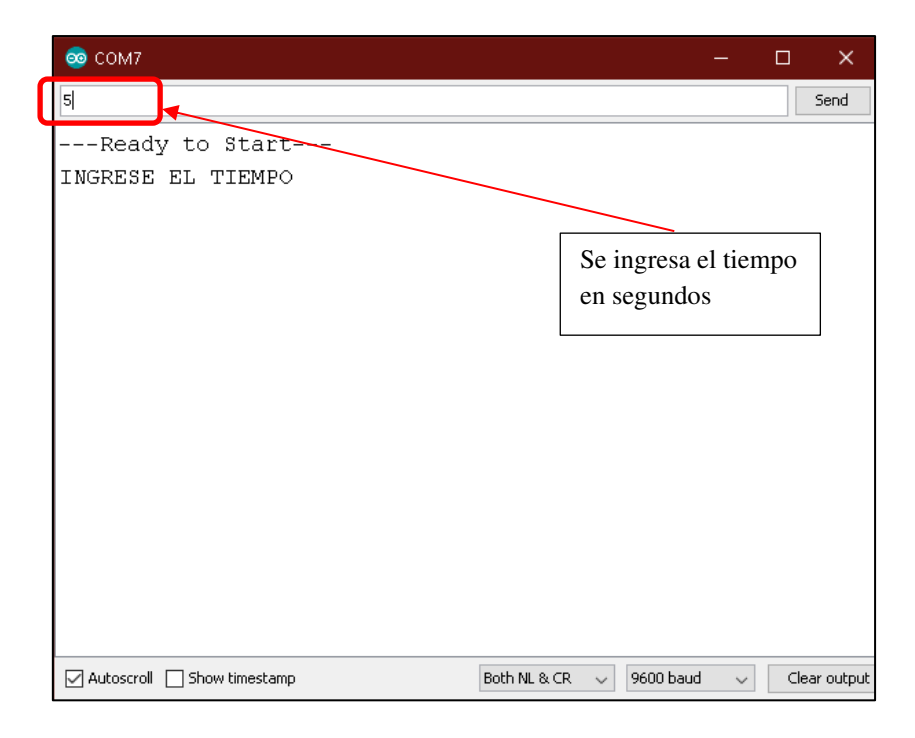

*Figura 15:* Puerto serial de Arduino y se ingresa el tiempo de espera

### Fuente: Elaboración Propia

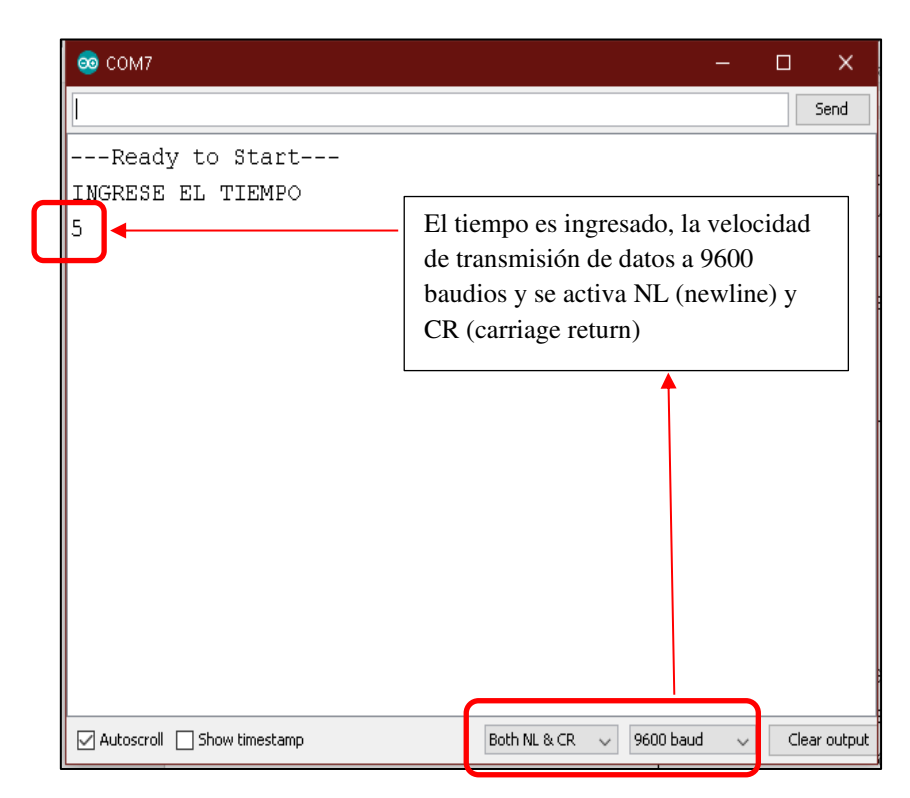

*Figura 16:* Tiempo de espera para la ejecución y configuración de la tasa de baudios

Fuente: Elaboración Propia

| ee COM7                               |                     |           |        | п | $\times$     |
|---------------------------------------|---------------------|-----------|--------|---|--------------|
|                                       |                     |           |        |   | Send         |
| ---Ready to Start---                  |                     |           |        |   |              |
| INGRESE EL TIEMPO                     |                     |           |        |   |              |
| 5                                     |                     |           |        |   |              |
| -----EJECUTANDO ONDA TRIANGULAR------ |                     |           |        |   |              |
| Lectura del DAC: 1.08 v               |                     |           |        |   |              |
| Lectura del DAC: 1.08 v               |                     |           |        |   |              |
| Lectura del DAC: 1.08 v               |                     |           |        |   |              |
| Lectura del DAC: 1.08 v               |                     |           |        |   |              |
| Lectura del DAC: 1.09 v               |                     |           |        |   |              |
| Lectura del DAC: 1.08 v               |                     |           |        |   |              |
| Lectura del DAC: 1.08 v               |                     |           |        |   |              |
| Lectura del DAC: 1.08 v               |                     |           |        |   |              |
| Lectura del DAC: 1.08 v               |                     |           |        |   |              |
| Lectura del DAC: 1.08 v               |                     |           |        |   |              |
| Lectura del DAC: 1.08 v               |                     |           |        |   |              |
| Lectura del DAC: 1.08 v               |                     |           |        |   |              |
| □ Autoscroll □ Show timestamp         | Both NL & CR $\sim$ | 9600 baud | $\vee$ |   | Clear output |

*Figura 17*: Ejecución del barrido de voltaje y lectura del DAC por el puerto A0

Fuente: Elaboración Propia

### **C. Interfaz gráfica en Matlab**

Los datos de voltaje y corriente obtenidos en las pruebas a diferentes concentraciones pueden ser leídos de dos maneras. Una de ellas puede ser guardándolo en un archivo .CSV de Excel o .XLSX y la otra opción es ingresándolos de manera manual dato por dato en la interfaz gráfica de usuario. Dentro del algoritmo creado en la interfaz de Matlab se puede simplemente extraer los datos del Excel y graficarlos según el algoritmo o para casos más prácticos se puede instalar el ejecutable .exe del GUI creado, el cual esta optimizado para correr en cualquier computadora, ya que está pensado para ser un equipo portátil, teniendo el equipo y el software ejecutable como muchos potenciostatos de mayores prestaciones. En esta interfaz se pueden graficar 3 muestras en simultaneo y ver entre ellas los diferentes niveles de toxicidad presentes, recordando que el nivel de corriente nos indica el nivel de contaminación, siendo así una corriente más grande que la otra una mayor presencia de plomo en determinada muestra. Los valores de voltaje y corriente están en milivoltios y microamperios respectivamente, no es necesario realizar la conversión en la medición ya que la interfaz lo hace de manera automática.

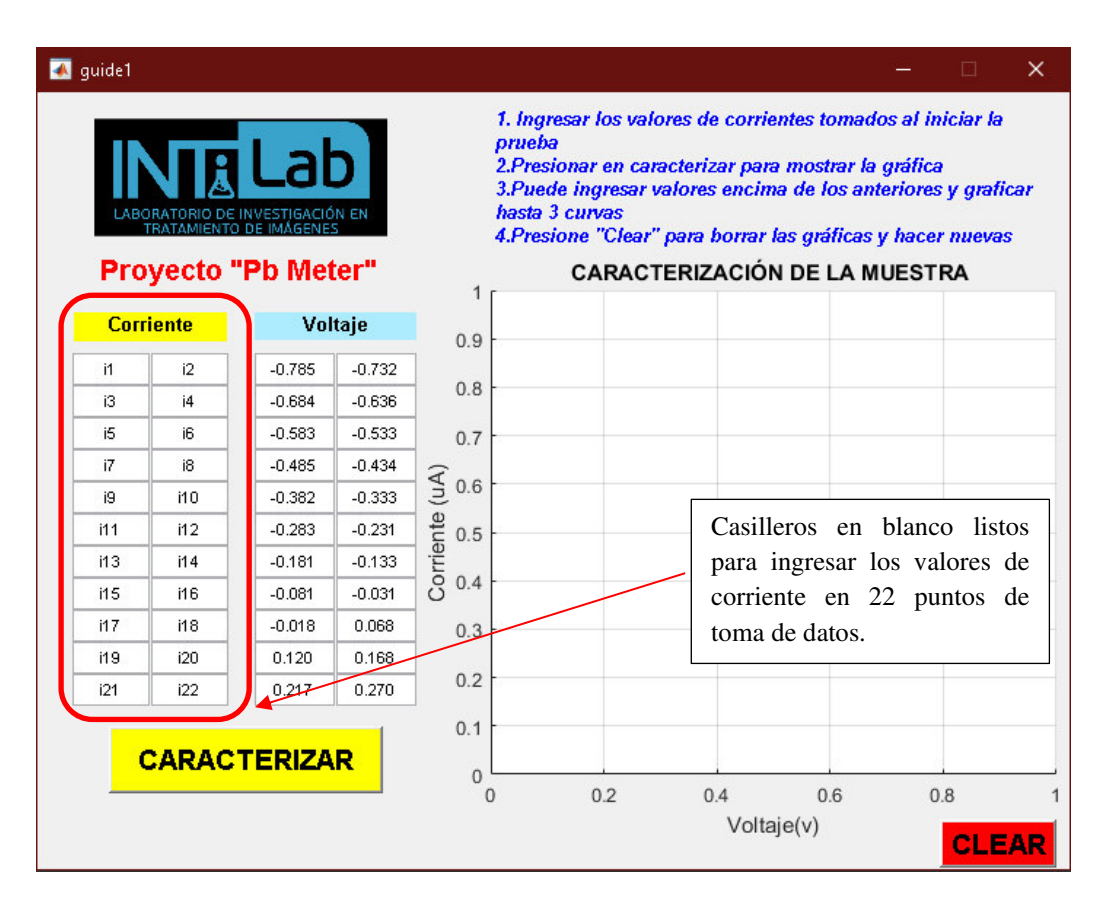

*Figura 18:* Interfaz gráfica de usuario lista para ingresar datos

Fuente: Elaboración propia

Los valores de corriente se ingresan, hasta 22 puntos de toma de datos para un salto de voltaje de 50mv/s en el barrido ya está ingresado de manera fija en la otra columna. La escala del plano al momento de graficar es auto escalable una vez ingresados los valores y se muestra una lista de pasos a seguir para cómo utilizarlo en la parte superior de la interfaz.

|                  |          |                                | 70                                                                                                    |                                              |                                                               |                |            |                                                                                                    |
|------------------|----------|--------------------------------|----------------------------------------------------------------------------------------------------|----------------------------------------------|---------------------------------------------------------------|----------------|------------|----------------------------------------------------------------------------------------------------|
| <b>Corriente</b> |          |                                |                                                                                                    |                                              |                                                               |                |            |                                                                                                    |
| 46               | $-0.785$ | $-0.732$                       |                                                                                                    |                                              |                                                               |                |            |                                                                                                    |
| 45               | $-0.684$ | $-0.636$                       | 60                                                                                                    | $-0$ $-0$ $-0$<br>"日                         |                                                               |                |            |                                                                                                    |
| 45               | $-0.583$ | $-0.533$                       |                                                                                                    |                                              |                                                               |                |            |                                                                                                    |
| 44               | $-0.485$ | $-0.434$                       |                                                                                                    |                                              |                                                               |                |            |                                                                                                    |
| 44               | $-0.382$ | $-0.333$                       |                                                                                                    |                                              |                                                               |                |            |                                                                                                    |
| 44               | $-0.283$ | $-0.231$                       |                                                                                                    |                                              |                                                               | р              |            |                                                                                                    |
| 45               | $-0.181$ | $-0.133$                       | 45                                                                                                    |                                              |                                                               |                |            |                                                                                                    |
| 39               | $-0.081$ | $-0.031$                       |                                                                                                    |                                              |                                                               |                |            |                                                                                                    |
| 37               | $-0.018$ | 0.068                          |                                                                                                    |                                              |                                                               | Q              |            |                                                                                                    |
| 34               | 0.120    | 0.168                          |                                                                                                    |                                              |                                                               |                |            |                                                                                                    |
| 33               | 0.217    | 0.270                          |                                                                                                    |                                              |                                                               |                | ᄆ          |                                                                                                    |
|                  |          |                                | 30<br>25<br>$-0.8$                                                                                             | гŦ<br>segunda muestra<br>$-0.6$<br>$-0.4$    | $-0.2$                                                        | $\overline{0}$ | 白一口<br>0.2 | 0.4                                                                                                    |
|                  |          | <b>TRATAMIENTO DE IMÁGENES</b> | <b>A</b> Lab<br>ABORATORIO DE INVESTIGACIÓN EN<br><b>Proyecto "Pb Meter"</b><br>Voltaje<br><b>CARACTERIZAR</b> | 65<br>55<br>Corriente (uA)<br>50<br>40<br>35 | prueba<br>hasta 3 curvas<br>日日<br>e<br>모드던<br>primera muestra | <b>GBBBBB</b>  | Ъ          | п<br>1. Ingresar los valores de corrientes tomados al iniciar la<br>2.Presionar en caracterizar para mostrar la gráfica<br>3. Puede ingresar valores encima de los anteriores y graficar<br>4.Presione "Clear" para borrar las gráficas y hacer nuevas<br><b>CARACTERIZACIÓN DE LA MUESTRA</b><br>$\oplus \mathcal{L}_{\mathcal{D}}$ |

Fuente: Elaboración propia *Figura 19:* Grafica de dos muestras tomadas a diferentes concentraciones de plomo a 100ppm

En la figura 19, se observa la caracterización de dos muestras tomadas de plomo estándar a 100ppm, la primera muestra fue hecha con un tiempo de espera de 10minutos aplicándole el potencial de -1.5v y la segunda muestra a 5min con el mismo potencial, luego del tiempo de espera inicia el barrido ya mencionado líneas arriba desde -790mv a 300mv.

Se ve que en la primera gráfica de color azul el pico de corriente es de 69uA y en la segunda gráfica es de 45uA.

Ambas se graficaron en la misma interfaz ingresando los datos y presionando caracterizar, se modificó el nombre de cada gráfica en las leyendas ubicadas en la parte inferior izquierda para poder identificarla o en caso sea necesario colocar el nombre, DNI, del paciente que se le tomo la muestra.

| 4 quide1 |                  |                                                                                                    |          |                     |                                                                                                    |     |     | □   | $\times$     |
|----------|------------------|----------------------------------------------------------------------------------------------------|----------|---------------------|----------------------------------------------------------------------------------------------------|-----|-----|-----|--------------|
|          |                  | ∣l ab<br>LABORATORIO DE INVESTIGACIÓN EN<br><b>TRATAMIENTO DE IMÁGENES</b><br><b>Proyecto "Pb Meter"</b> |          | 1                   | 1. Ingresar los valores de corrientes tomados al iniciar la<br>prueba<br>2.Presionar en caracterizar para mostrar la gráfica<br>3. Puede ingresar valores encima de los anteriores y graficar<br>hasta 3 curvas<br>4.Presione "Clear" para borrar las gráficas y hacer nuevas |     |     |     |              |
|          | <b>Corriente</b> |                                                                                                    | Voltaje  | 0.9                 |                                                                                                    |     |     |     |              |
| 44       | 46               | $-0.785$                                                                                                 | $-0.732$ |                     |                                                                                                    |     |     |     |              |
| 44       | 45               | $-0.684$                                                                                                 | $-0.636$ | 0.8                 |                                                                                                    |     |     |     |              |
| 44       | 45               | $-0.583$                                                                                                 | $-0.533$ | 0.7                 |                                                                                                    |     |     |     |              |
| 44       | 44               | $-0.485$                                                                                                 | $-0.434$ |                     |                                                                                                    |     |     |     |              |
| 44       | 44               | $-0.382$                                                                                                 | $-0.333$ | 0.6                 |                                                                                                    |     |     |     |              |
| 44       | 44               | $-0.283$                                                                                                 | $-0.231$ | 0.5                 |                                                                                                    |     |     |     |              |
| 44       | 45               | $-0.181$                                                                                                 | $-0.133$ |                     |                                                                                                    |     |     |     |              |
| 45       | 39               | $-0.081$                                                                                                 | $-0.031$ | 0.4                 |                                                                                                    |     |     |     |              |
| 37       | 37               | $-0.018$                                                                                                 | 0.068    | 0.3                 |                                                                                                    |     |     |     |              |
| 36       | 34               | 0.120                                                                                                    | 0.168    |                     |                                                                                                    |     |     |     |              |
| 32       | 33               | 0.217                                                                                                    | 0.270    | 0.2                 |                                                                                                    |     |     |     |              |
|          |                  | <b>CARACTERIZAR</b>                                                                                      |          | 0.1<br>$\mathbf{0}$ | 0.2<br>$\mathbf 0$                                                                                                    | 0.4 | 0.6 | 0.8 | <b>CLEAR</b> |

Fuente: Elaboración propia *Figura 20*: Interfaz gráfica limpia luego de realizar las gráficas con los datos

El botón CLEAR de la interfaz gráfica se encarga de limpiar el área de ploteo y deja listo para volver a realizar curvas de caracterización de nuevas muestras.

### **3.2.3. Pruebas electroquímicas**

Para realizar las pruebas con pequeñas concentraciones de plomo estándar y sangre se utilizaron electrodos de carbono o comúnmente llamados electrodos serigrafiados (Screen Printer) de la marca Metrohm DropSens, ya que no solo es necesario tener la parte electrónica si no también el sensor que se encargará de concentrar toda la cantidad de plomo presente en el analito sobre la superficie del biosensor para poder ser detectada con el circuito electrónico.

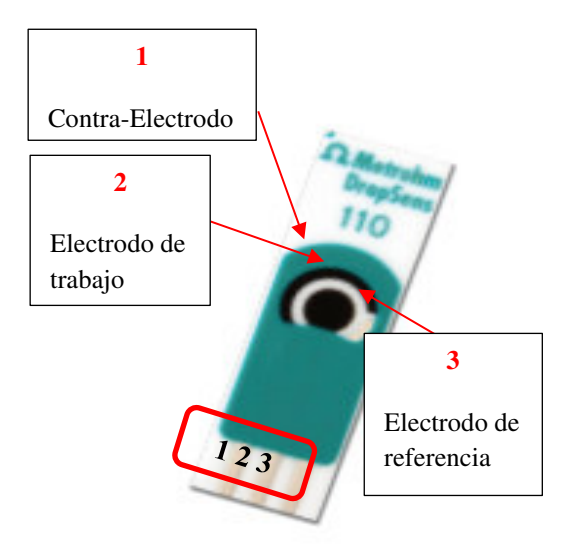

Fuente: Elaboración *Figura 21:* Electrodo serigrafiado de carbono

Este biosensor de carbono es elegido para colocar las muestras sobre su superficie y hacer las pruebas voltamétricas. Su composición está dada por 3 electrodos de diferentes materiales: el electrodo auxiliar (CE) compuesto de carbono al igual que la parte central del biosensor que es el electrodo de trabajo (WE) con una superficie de 4mm de diámetro y la parte metálica del biosensor es el electrodo de referencia compuesto de plata (Ag) o Cloruro de plata (AgCl).

El electrodo serigrafiado soporta un rango de voltaje determinado para que la superficie del electrodo de referencia (Ag/ClAg) no se vea afectada y se esta se queme, asimismo es importante mantener estable los niveles de voltaje en todo el proceso voltametrico para que la muestra no se volatilice.

Para los experimentos iniciales se reutilizaron algunos de estos Biosensores con concentraciones de Plomo estándar a 100ppm y se observó la curva de respuesta del analito en el osciloscopio de laboratorio y a su vez en 2 multímetros digitales para medir voltaje y corriente en los puntos de lectura.

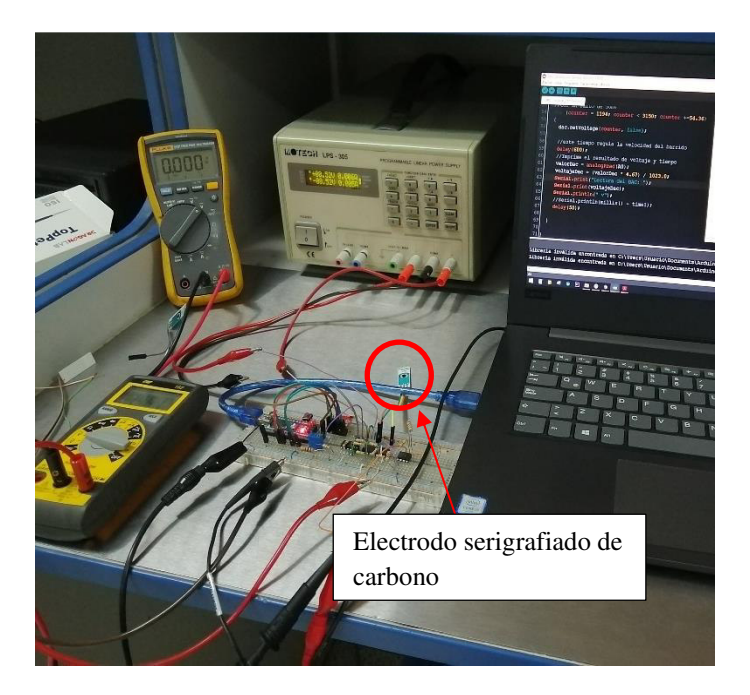

Fuente: Elaboración Propia *Figura 22:* Conexión en Protoboard del circuito de prueba

En esta figura vemos una prueba de laboratorio realizada con el circuito propuesto en este trabajo, el cual se le agrego el biosensor de carbono (electrodo serigrafiado) para poder analizar soluciones que contenían un agregado de plomo estándar.

En la experiencia de laboratorio se utilizaron 2 multímetros para poder medir el barrido de voltaje aplicado por el DAC y la corriente que se obtiene al pasar por la muestra, ya que estos 2 valores son los que se toman para poder realizar la caracterización y visualizar la curva de respuesta. Para las pruebas experimentales, se hicieron 2 diferentes aplicando el voltaje negativo de -1.5v a 5minutos y 10 minutos a la solución para luego de ello tomar los datos mediante los multímetros del laboratorio.

### **3.3. Resultados finales**

Como hemos podido observar, el presente trabajo contempla un equipo electrónico (potenciostato) creado desde cero con conceptos de electroquímicas y un software o interfaz gráfica ejecutable desarrollado en Matlab para ser instalado en cualquier tipo de computadora que usara este equipo, siendo lo más amigable posible. Dentro de todo el tiempo de desarrollo del equipo, se hicieron diversos modelos o versiones de este equipo buscando el que mejor se acomode al objetivo del proyecto.

Con estas versiones se buscaba economizar y optimizar lo mejor que se pueda el armado y funcionamiento del equipo, desde la importancia de la portabilidad hasta su costo de este.

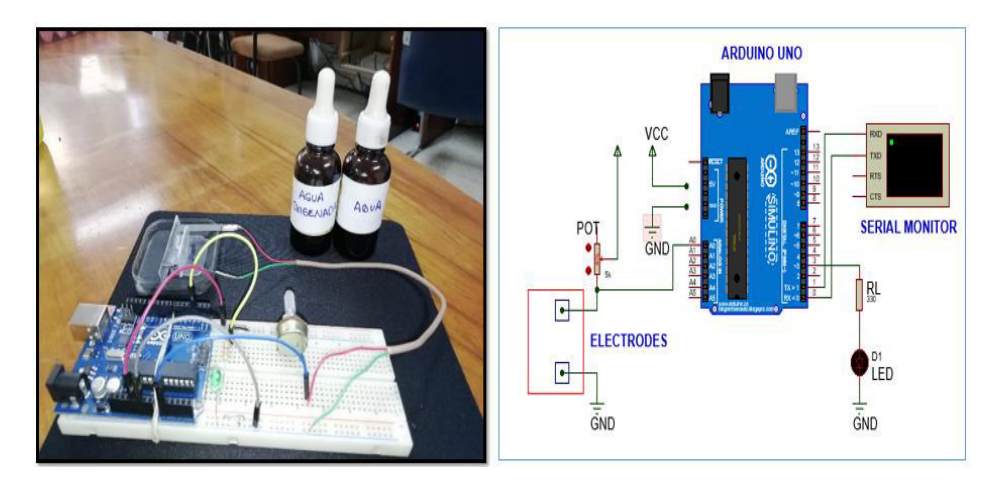

Fuente: Elaboración Propia *Figura 23*: Armado y esquemático de la versión 1 del Proyecto PbMETER

En esta versión se utilizó la tarjeta Arduino Uno como componente principal para la adquisición de datos, un potenciómetro logarítmico de 10kΩ y dos filamentos de aluminio a manera de electrodos, los cuales irían conectados uno hacia tierra y el otro como divisor de tensión con el potenciómetro logarítmico., luego estos valores de voltaje ingresan por el puerto analógico A0 del Arduino y lo lee por el puerto serial.

Los datos obtenidos para la caracterización eran voltaje y resistencia (obtenida al medir el potenciómetro en cada experimento).

Este modelo fue utilizado en pruebas con grafito, caracterizándolo y analizando sus curvas de respuesta a diferentes volúmenes de este material. Estos resultados obtenidos, eran respuestas lineales que fueron comparadas con otros trabajos similares y sirvieron de premisa para evolucionar el circuito a una segunda etapa.

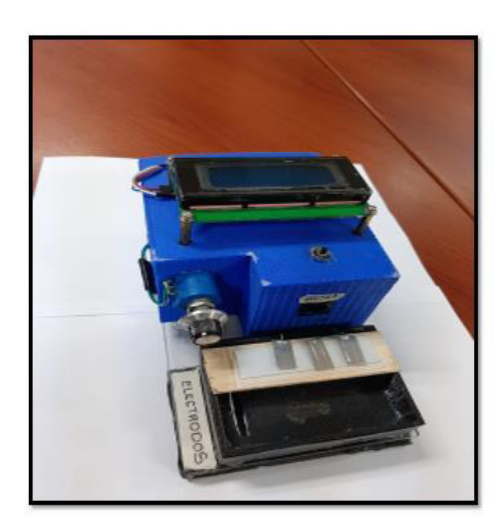

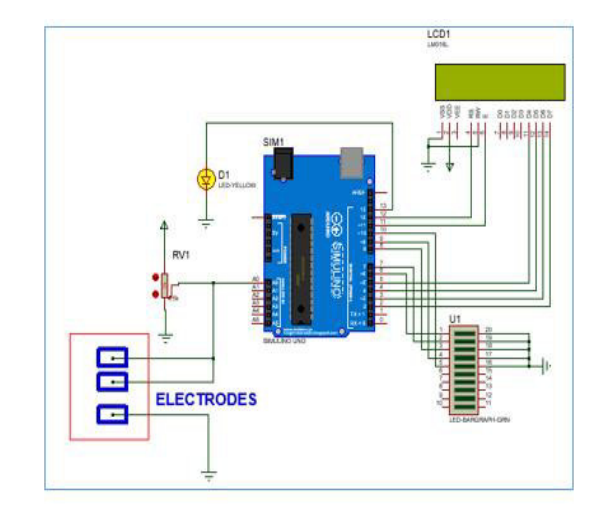

Fuente: Elaboración Propia *Figura 24*: Armado y esquemático de la versión 2 del Proyecto PbMETER

En la versión 2 se le acondiciono una pantalla LCD 2x16 sin comunicación I2C que luego se migro a una con módulo I2C. Además de ello y muy importante se realizó la configuración a 3 electrodos tal cual se hace en procesos electroquímicos y sobre todo en experimentos para caracterizar muestras con un potenciostato.

Lo que se hizo aquí es tomar 7 puntos de información representados por leds o en este caso un arreglo de leds de 10 segmentos. Estos leds iban encendiendo a medida que los valores censados por el divisor de tensión entre el potenciómetro y los 2 electrodos unidos a este variaban el voltaje de respuesta que ingresa por el puerto analógico A0.

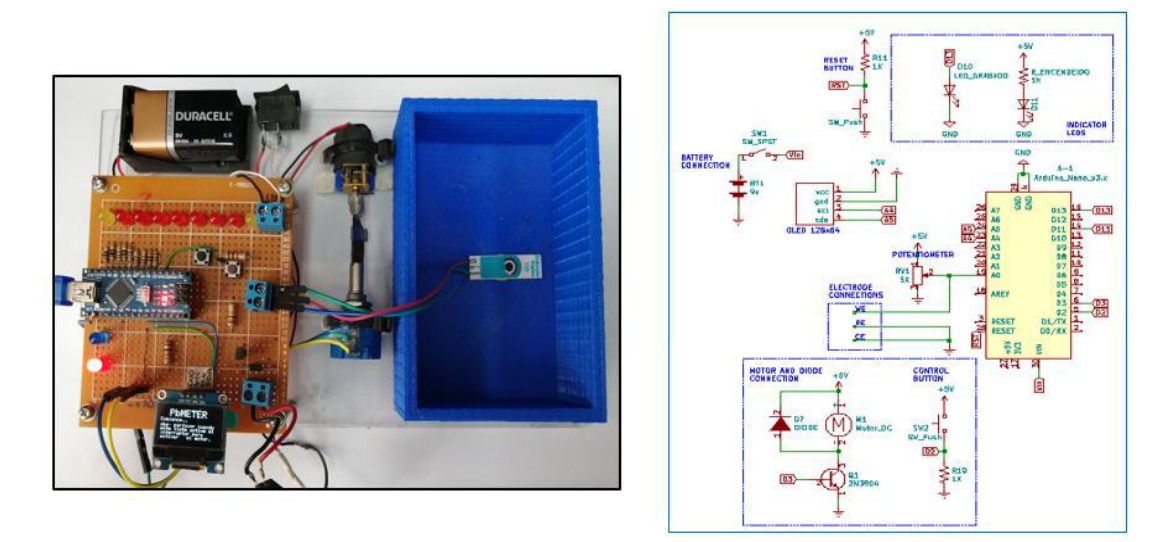

*Figura 25:* Armado y esquemático de la versión 2 del Proyecto PbMETER

Fuente: Elaboración Propia

En esta versión 3, se hicieron varias mejoras en la parte de hardware y la parte de software de este prototipo, principalmente el cambio de la tarjeta Arduino Uno hacia la tarjeta Arduino Nano la cual es más compacta y de similares prestaciones.

La pantalla utilizada es una Oled 128x64 de 0.96 pulgadas, la cual en diferencia a la LCD 2x16tiene mejor visibilidad de la información y puede mostrar más información del equipo, tanto como mostrar cuando el equipo está tomando datos o mostrar los valores de voltaje, corriente, tiempo que se le configure mediante el algoritmo de control.

A diferencia de la versión 2 que solo tomaba 7 puntos de información, aquí está configurado para realizar un barrido de voltaje de 0 a 2.5v con un incremento de 50mv entre cada punto. Este barrido de voltaje está controlado por un motorreductor unido al eje de un potenciómetro multivuelta que da mayor precisión al realizar la lectura del divisor de tensión con el biosensor de carbono. Con esta versión se hicieron mayor cantidad de pruebas, para comprobar que mide correctamente y que es sensible con procesos electroquímicos como el Redox (Reacciones de oxidación-reducción), los resultados de estas pruebas fueron contrastadas con un equipo más sofisticado de la marca PalmSens y estos resultados se encuentran en la Figura 11-12.

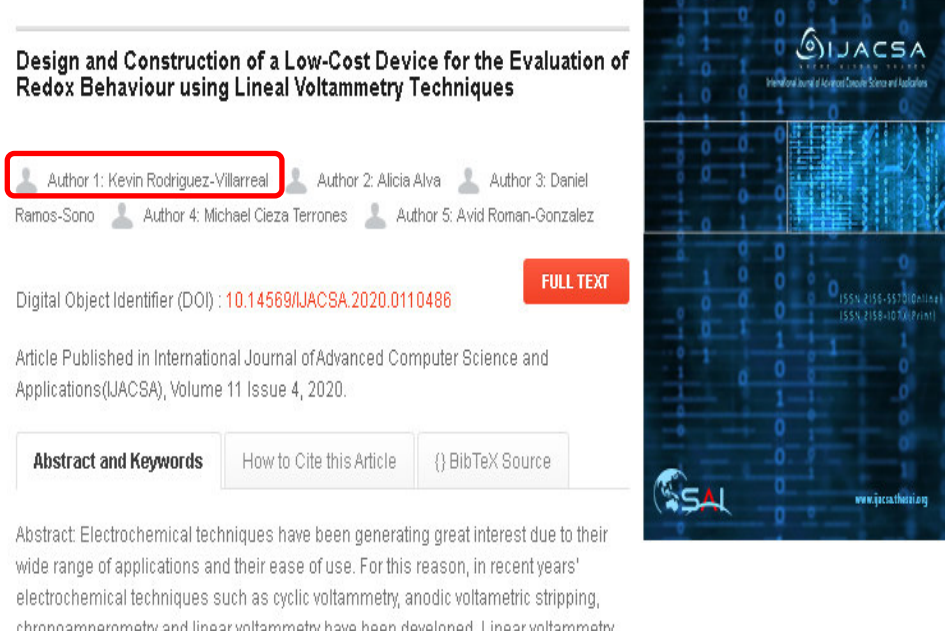

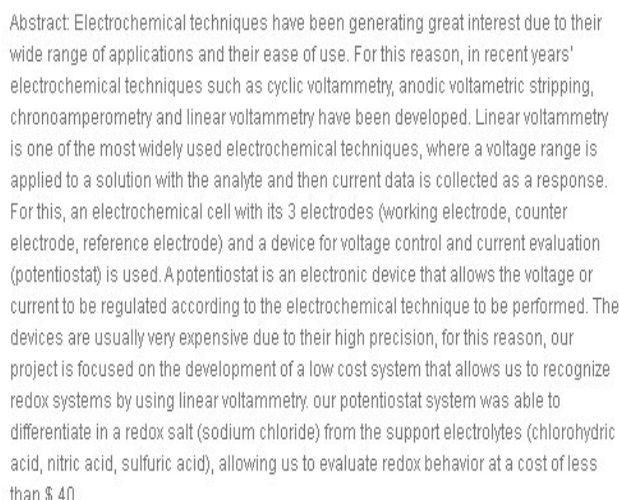

Keywords: Potentiostat; blood lead; toxicity

*Figura 26:* Segunda publicación referente al equipo en revista IJACSA

Fuente: IJACSA Volumen11, 2020

La implementación de la versión 3 trajo consigo la publicación de un artículo científico en la revista IJACSA. En el artículo se explica la funcionalidad del equipo y como se utilizó en aplicaciones Redox y procesos electroquímicos de caracterización. Este artículo ayuda en la validación del equipo y en la funcionalidad de este.

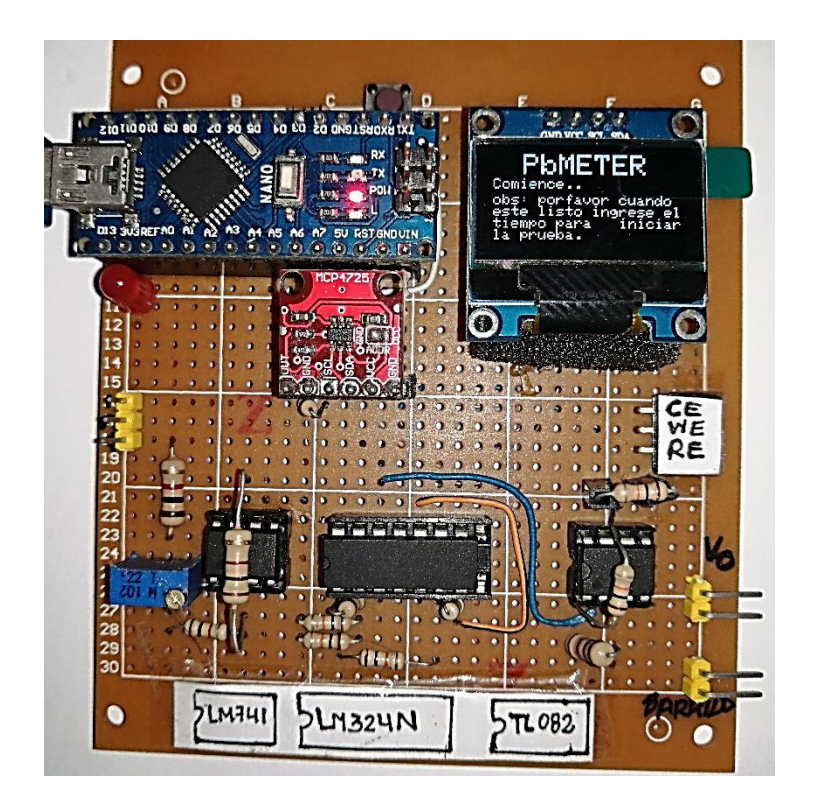

Fuente: Elaboración Propia *Figura 27*: Armado y prueba de la versión final del proyecto

El circuito mostrado en la Figura 27, se ve la placa final del equipo PbMETER utilizado en las pruebas finales con concentraciones de plomo standard en diferentes soluciones químicas para estudiar los niveles de corriente que podría detectar al someter dicha muestra a las pruebas electroquímicas.

En las pruebas de laboratorio con la placa se utilizó una fuente simétrica digital con diferentes parámetros de configuración, en la cual se fijaron los voltajes a +8.51v y -8.51v para energizar al circuito y hacer que el amplificador pueda producir el barrido de voltaje de negativo a positivo. Es por ello que a la placa final se le acondiciono una fuente externa con baterías que irá acoplada al circuito con voltajes fijos. Esta fuente externa es para replicar los voltajes (+VCC y –VCC) sin necesidad de tener una fuente simétrica digital como la de un laboratorio de electrónica.

Los componentes principales tales como los amplificadores, Arduino y DAC, están conectados sobre sockets que permiten el intercambio fácil de estos en caso sea necesario o necesite un mantenimiento. Una funcionalidad del equipo es que este pueda ser modular y práctico al utilizarlo.

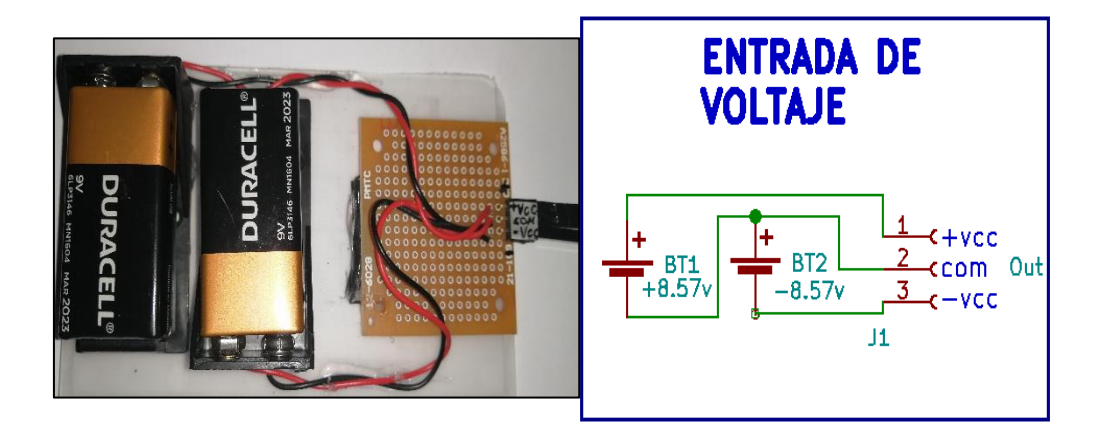

Fuente: Elaboración Propia *Figura 28:* Conexión de baterías para la alimentación del equipo

Tal como se menciona en la Figura 27, se visualiza el esquemático y la placa soldad en una baquelita perforada del circuito PbMETER, ya que el equipo necesita de una fuente externa configurada como fuente simétrica para así poder alimentar al circuito completo y generar el barrido de voltaje de -790mv a 280mv. Las salidas que tiene esta pequeña fuente son: +VCC, com y –VCC, las cuáles van conectadas a la entrada de voltaje de la placa principal en el mismo orden. Las baterías en la imagen pueden ser reemplazadas por baterías recargables, pero eso también aumentaría el costo del producto final, ya que este es un equipo a bajo y de bajo consumo de fácil portabilidad.

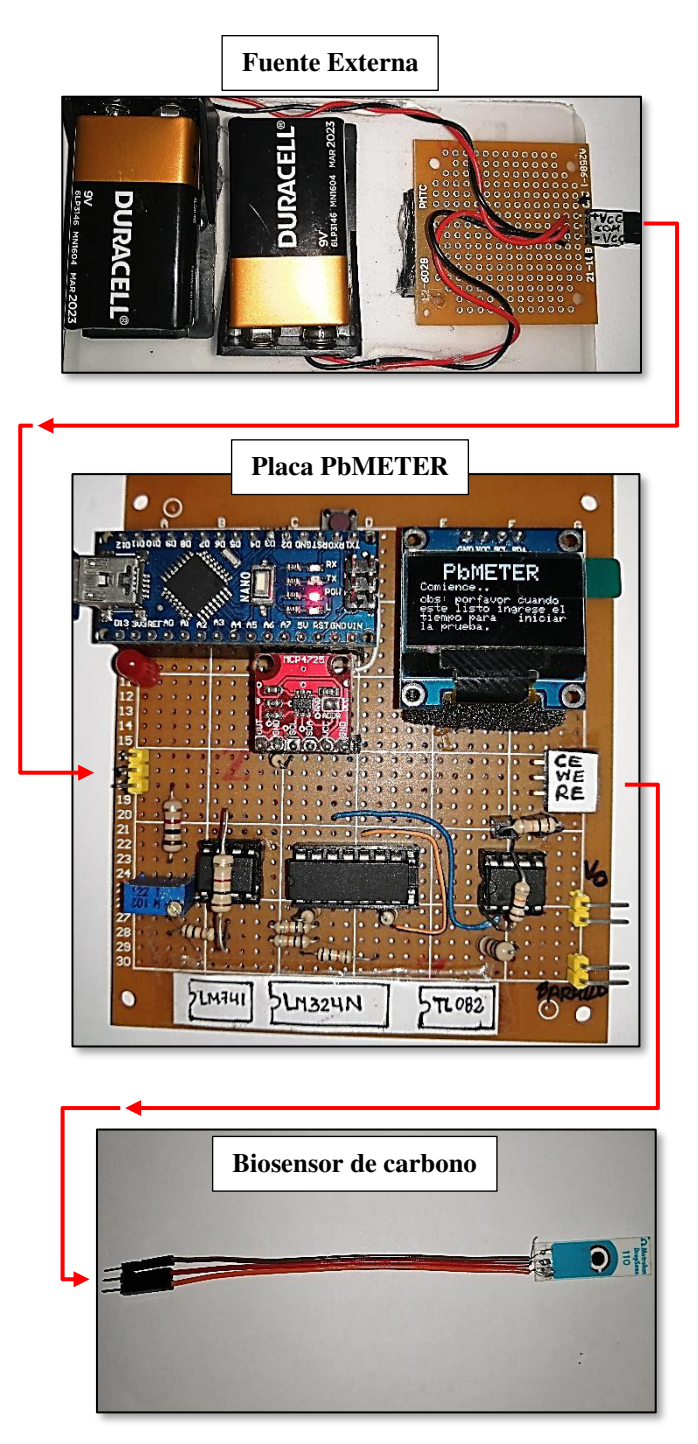

Fuente: Elaboración Propia Figura 29: Etapas del equipo PbMETER necesario para su funcionamiento

# **CAPÍTULO IV: ANÁLISIS DE COSTOS Y BENEFICIO**

### **4.1. ANÁLISIS DE COSTOS**

### **4.1.1. Presupuesto**

Aquí se detallarán los componentes electrónicos utilizados para el armado del circuito, y para realizar las pruebas previas. Lo ventajoso es que son componentes electrónicos fácil de adquirir, y con los que se pueden hacer varios ensayos.

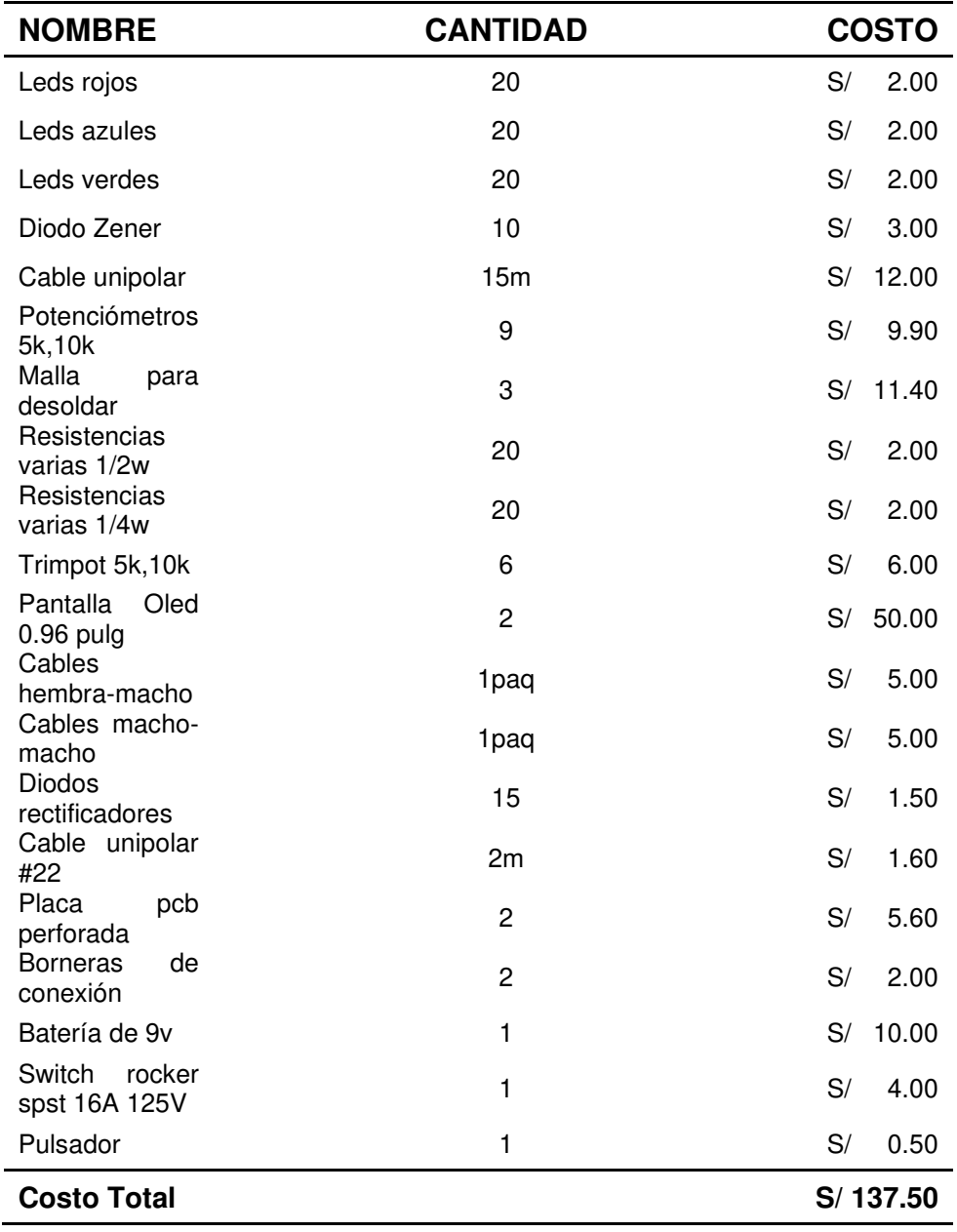

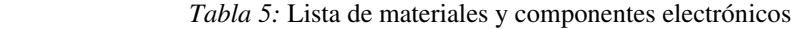

Fuente: Elaboración Propia

### **4.1.2. Materiales de laboratorio**

Se realizaron diversas compras, en cuanto a instrumentos de medición para líquidos, como probetas, vasos de precipitados.

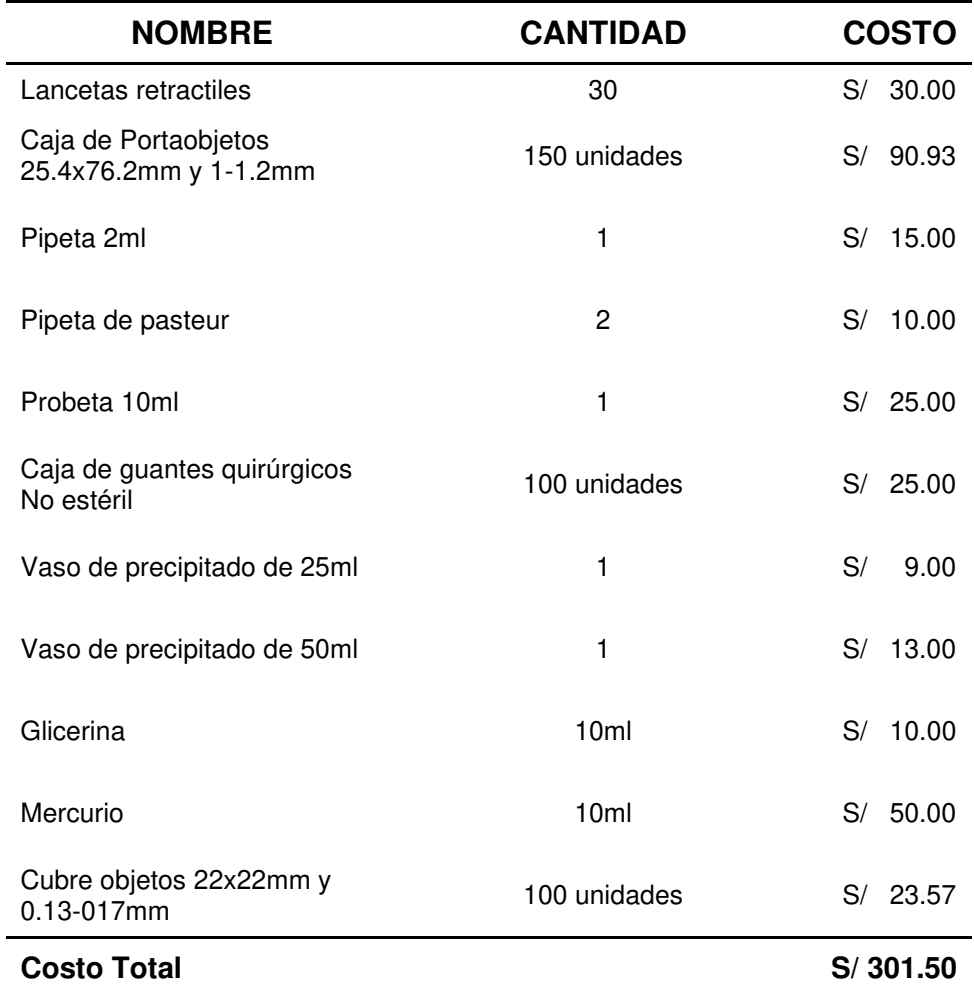

 *Tabla 6:* Lista de materiales de laboratorio

Fuente: Elaboración Propia

De los materiales mostrados en tabla 6, el portaobjeto fue el material de laboratorio más usado, allí se colocó las distintas muestras para ser analizadas, con la finalidad de evitar algún contacto de una muestra ya analizada con otra nueva, se realizaba el intercambio de estos.

Las pipetas fueron de gran importancia para tal proceso de estudio, es por esta razón que debieron ser graduadas, visto que se debía saber la cantidad del líquido a estudiar y tener resultados

cuantificables. Finalmente, el material humano participe dentro del proyecto estuvo compuesto por un equipo multidisciplinario: El Ingeniero Electrónico - Avid Román González (S./1000.00), el Biólogo – Daniel Ramos Sono (S./1000.00) y la Física – Virginia T. Santos (S./1000.00). Los profesionales mencionados aportaron sus conocimientos durante el proceso de elaboración.

### **4.1.3. Materiales para la construcción del prototipo**

Los materiales mencionados aquí, son aquellos que demandaron un poco más de costo, y que fueron usados como herramientas para soldar, cortar y dar acabados al prototipo que se construyó. Además de ello, también fueron usados en la parte de armado y prototipado en el desarrollo de pruebas previas.

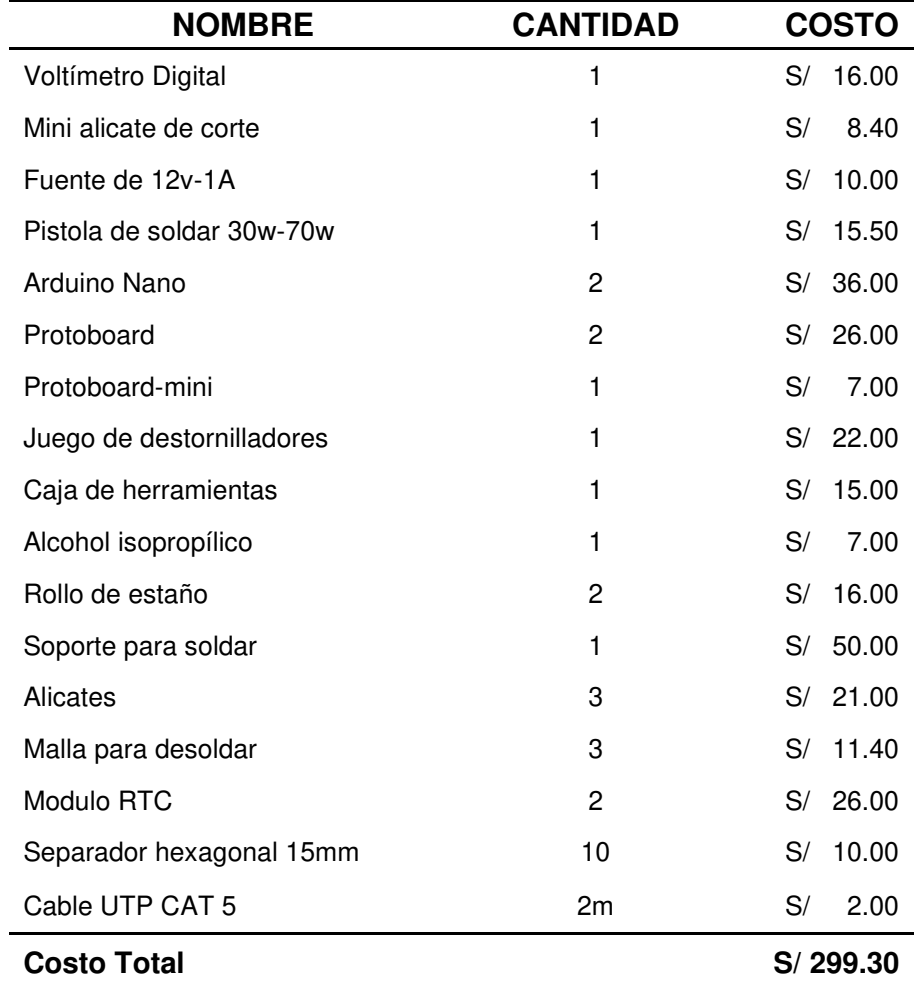

 *Tabla 7*: Lista de materiales para la construcción del equipo

Fuente: Elaboración Propia

### **4.2. ANÁLISIS DE BENEFICIOS**

### **4.2.1. Beneficios Tangibles**

Uno de los tantos objetivos de este proyecto, es el de poder ayudar a poblaciones afectadas por contaminación ambiental causado por mineras y por las emisiones tóxicas producidas por las fábricas que no regulan sus emisiones de gases. Asimismo, en la Tabla 8 se muestra el precio total y el cobro del 20% de una utilidad por la implementación.

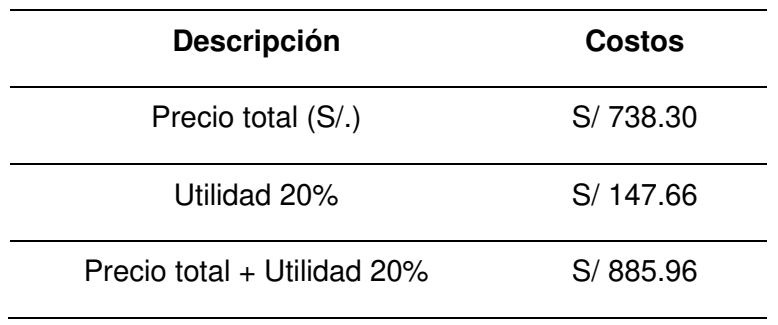

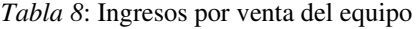

Fuente: Elaboración Propia

### **4.2.2. Análisis del VAN**

El VAN (valor neto actual) es un dato o indicador que nos muestra si un proyecto es viable económicamente. Este indicador se suele analizar según la ganancia que quede luego de contabilizar los ingresos que se obtendrán a futuro, egresos y a ello descontar las inversiones que se hicieron al iniciar el proyecto.

 Se debe tener en cuenta las siguientes condiciones con respecto al VAN:

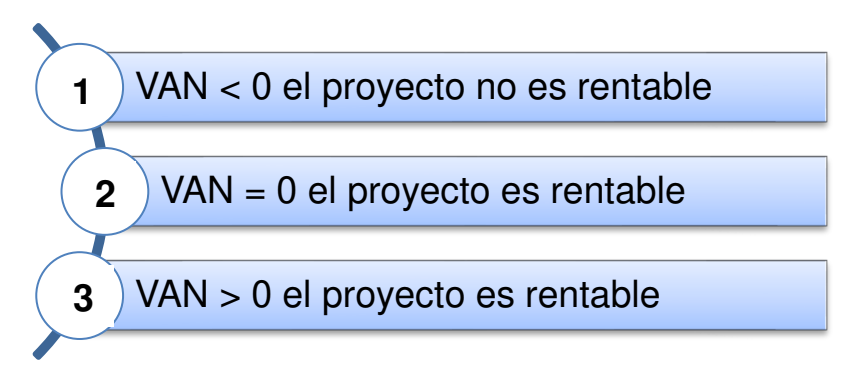

Vamos a calcular el Valor Actual Neto (VAN) para establecer la viabilidad de este proyecto analizando los flujos de egreso e ingreso. Para ello utilizaré un estimado de ingreso promedio en soles de 1600 y los datos del flujo de efectivo neto, descritos a continuación:

- Tasa de interés  $(k) = 10\%$
- Tiempo  $(n) = 8$  meses
- Inversión inicial  $(I_0)$  = S/ 885.96

La fórmula del VAN es:

$$
VAN = I_0 \sum_{t=1}^{n} \frac{V_t}{(1+k)^n}
$$

$$
VAN = S/ 5346.11
$$

### **4.2.3. Análisis del TIR**

Para calcular el Tasa Interna de Retorno (TIR) se utilizará los datos del VAN, el tamaño de la inversión y el flujo económico. Fórmula del VAN:

$$
VAN = \sum_{t=1}^{n} \frac{F_t}{(1 + TIR)^t} - I = 0
$$

Como vemos lo que tenemos que buscar es la tasa de interés que hace que el VAN sea cero.

Formula del TIR:

$$
TIR = \frac{-I + \sum_{i=1}^{n} F_i}{\sum_{i=1}^{n} i * F_i}
$$

Nos arroja un resultado:

 $TIR = 0.08$  $TIR = 8%$ 

### **4.2.4. Desarrollo del flujo de caja**

Por teoría el flujo de caja presenta los ingresos y egresos del proyecto en un plazo determinado, estos indicadores nos darán a notar la liquidez obtenida por el presente proyecto.

Para la elaboración de la siguiente tabla, se realizó un análisis con una proyección de 8 meses con el monto que se gastará en cada mes y la inversión inicial que se deberá hacer.

El precio de la inversión inicial para poder elaborar el PbMETER es de s./885.96 incluyendo la utilidad de este. Por otro lado, el desembolse que se deberá hacer se muestra en rojo, lo cual es una inversión inicial y no es considerada aún como ganancia del proyecto.

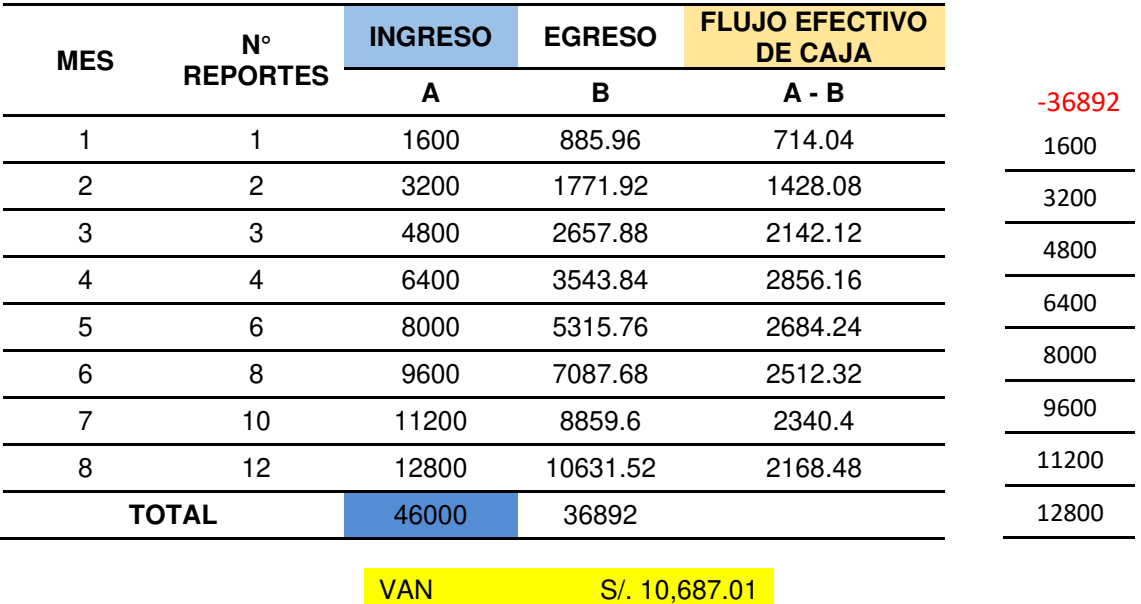

*Tabla 9*: Flujo de caja del Proyecto

Fuente: Elaboración Propia

TIR 8.43%

# **CONCLUSIONES**

- Se concluye lo siguiente: se creo el dispositivo electrónico portátil, fácil de manipular, low-cost y sencillo de replicar, con el cual se pudo tomar mediciones rápidamente de concentraciones de plomo en sangre y así dar una alerta tempra a personas con nivéles tóxicos elevados.
- Otro indicador importante a mencionar, es que se pudo desarrollar la interfaz gráfica de usuario (GUI), la cual cumple con su función propuesta desde un inicio, la cual era interpretar los datos adquiridos y mostrarlos en curvas de caracterización para un mejor entendimiento. El ejecutable del GUI es portable y puede usarse en PC's de bajos recursos.
- Asimismo, es importante mencionar que como primer prototipo se puede mejorar en varios aspectos para que pueda ser aún más funcional. El aporte a destacar de este dispositivo es que pese a que exísten otros más sofisticados, con este se puede realizar pruebas ambulatorias, sin necesidad de estar en un centro de salud que cuente con este instrumento.

.

# **RECOMENDACIONES**

- Una recomendación en el aspecto académico, sería dar la invitación a la casa de estudio a seguir investigando sobre nuevas herramientas electrónicas capaces de adaptar al proyecto, para así obtener resultados muchos más exactos y en menos tiempo.
- También sería bueno que, en futuros trabajos, se pueda innovar sobre otros métodos de detección de plomo en sangre, hacer el equipo aún más portátil e integrado, sin necesidad de realizar varios pasos antes de la medición.
- Existen diversos métodos electroquímicos que permiten la medición de concentraciones de plomo en sangre. ¿Porqué no modificar el prototipo electrónico y calibrarlo para medir con otros procedimientos? , eso sería un upgrade interesante al dispositivo con el cual se puede adquirir más información y así abordar este problema de la intoxicación por plomo de otra forma
### **REFERENCIAS**

- Arduino. (5 de febrero de 2018). What is Arduino? Arduino. Recuperado de https://www.arduino.cc/en/Guide/Introduction
- ATSDR. (15 de marzo de 2015). Lead Overview. Agency for Toxic Substantces and Disease Registry. Recuperado de https://www.atsdr.cdc.gov/sites/toxzine/lead\_toxzine.html
- ATSDR. (12 de marzo de 2016). Resumen de Salud Pública: Cadmio (Cadmium) . Agencia Para Sustancias Tóxicas y El Registro de Enfermedades. Recuperado de la contrada de la contrada de la contrada de la contrada de la contrada de la contrada de la contrada de la contrada de la contrada de la contrada de la contrada de la contrada de la contrada de la contrada d https://www.atsdr.cdc.gov/es/phs/es\_phs5.html#:~:text=Respirar\_aire con niveles muy,altos puede producir enfermedad renal.
- Covarrubias, S. A. y Peña Cabriales, J. J. (2017). Contaminación Ambiental por Metales Pesados en México: Problemática y estrategias de Fitorremediación. Revista Internacional de Contaminación Ambiental, 33(1), 7–21. https://doi.org/10.20937/RICA.2017.33.ESP01.01
- Decreto Supremo N° 003-2017-MINAM. Aprueban Estándares de Calidad Ambiental (ECA) para Aire y establecen Disposiciones Complementarias. Publicada en El Diario Oficial El Peruano, del 15 de abril de 2017. Perú
- Doménech Carbo, A. (2016). Métodos Electroquímicos aplicados al análisis Medioambiental. Recuperado de http://catcemexsost.webs.upv.es/wpcontent/uploads/CONANTONIOPOWER.pdf
- Evens, A., Hryhorczuk, D., Lanphear, B. P., Rankin, K. M., Lewis, D. A., Forst, L., & Rosenberg, D. (2015). The impact of low-level lead toxicity on school performance among children in the Chicago Public Schools: A populationbased retrospective cohort study. Environmental Health: A Global Access Science Source, 14(1), 1–9. https://doi.org/10.1186/S12940-015-0008- 9/FIGURES/2
- Fontana, D., Lescano, V. M., Solá, N., Samanta, M., Virgolini, M., & Mazzieri, M. R. (2013). Intoxicación por plomo y su tratamiento farmacologico. Revista de Salud Pública, 17(1), 49–59. https://doi.org/10.31052/1853.1180.V17.N1.6823
- Gozalo Yuste, E. (2016). Métodos analíticos para la determinación del plomo en sangre (Tesis de grado). Recuperado de

63

https://eprints.ucm.es/id/eprint/49226/

Ministerio de Energía y Minas. (4 de abril de 2019). Producción de cobre, plomo y estaño registró crecimiento en el acumulado enero-febrero 2019. Recuperado de la contrada de la contrada de la contrada de la contrada de la contrada de la contrada de la contrada de la contrada de la contrada de la contrada de la contrada de la contrada de la contrada de la contrada d

http://www.minem.gob.pe/\_detallenoticia.php?idSector=9&idTitular=9031

- Ministerio del Ambiente. (2014). Informe Nacional de la Calidad del Aire. Recuperado de https://www.minam.gob.pe/wpcontent/uploads/2016/07/Informe-Nacional-de-Calidad-del-Aire-2013- 2014.pdf
- Moler, C. (18 de noviembre de 2018). A Brief History of MATLAB. MATLAB & Simulink. Recuperado de https://www.mathworks.com/company/newsletters/articles/a-brief-historyof-matlab.html
- Morales, J., Fuentes Rivera, J., Bax, V., Matta, H., & Delgado-Silva, C. A. (2018). The risk factors of child lead poisoning in China: A meta-analysis. Archivos Venezolanos de Farmacología y Terapéutica, 38(2), 135–144. https://doi.org/10.3390/IJERPH13030296
- Organización Mundial de La Salud. (31 de marzo de 2017). El mercurio y la salud. Recuperado de https://www.who.int/es/news-room/factsheets/detail/mercury-and-health
- Organización Mundial de La Salud. (11 de octubre de 2021). Intoxicación por plomo. Recuperado de https://www.who.int/es/news-room/factsheets/detail/lead-poisoning-and-health
- PalmSens. (25 de abril de 2019). Anodic Stripping Voltammetry. PalmSens. Recuperado de https://www.palmsens.com/knowledgebase-article/anodicstripping-voltammetry/
- USA-EPA. (17 de agosto de 2017). Información básica sobre el plomo en el agua potable. Agencia de Protección Ambiental de Estados Unidos. Recuperado de https://espanol.epa.gov/espanol/informacion-basica-sobre-el-plomo-enel-agua-potable
- Wenzel, T. (9 de junio de 2020). Voltammetric Methods. Chemistry LibreTexts. Recuperado de https://chem.libretexts.org/Bookshelves/Analytical\_Chemistry/Supplemental Modules (Analytical Chemistry)/Analytical Sciences Digital Library/Acti

ve\_Learning/In\_Class\_Activities/Electrochemical\_Methods\_of\_Analysis/02 \_Text/7%3A\_Electrochemical\_Analytical\_Methods/7.5%3A\_Voltammetric\_ Methods

- World Health Organization. (15 de febrero de 2018). Arsénico. Organization. Recuperado de https://www.who.int/es/news-room/factsheets/detail/arsenic
- World Health Organization. (11 de octubre 2021). Intoxicación por plomo. Recuperado de https://www.who.int/es/news-room/fact-sheets/detail/leadpoisoning-and-health

# **GLOSARIO**

- Años de vida ajustados por discapacidad (AVAD): Una medida de enfermedad global, que se entiende como años de vida sana perdidos por un estado de salud deficiente o por alguna discapacidad.
- UqeWarmi: Proviene de dos palabras quechuas, que significa "mujer ploma", una metáfora para referirse a una mujer con contenidos altos de Plomo.
- Toneladas métricas finas (TMF): Unidad de medida muy utilizada en el proceso de la minería.
- Partes por millón (PPM): Se refiere a la cantidad de unidades de una determinada sustancia, presente en concentraciones de agua, aire o alguna solución.
- Integrated development environment (IDE): Entorno de desarrollo orientado, utilizado por programadores y desarrolladores.
- PM10 (Particulate Matter): Partículas en cantidades pequeñas, presentes en la atmosfera con un diámetro menor a 10um.
- Real time clock (RTC): Modulo encargado de mostrar la hora en el estado actual, aunque el circuito no esté conectado. Además de ello puedo tomar medidas en instantes deseados.
- Protocolo I2C: Un protocolo síncrono que solo necesita de dos cables para comunicarse, uno para el reloj (SCL-serial clock) y otro para el dato (SDAserial data). Esto significa que el maestro y el esclavo envían datos por el mismo cable, y puede controlar diferentes equipos por un mismo bus, solo bastaría direccionarlo.

## **ANEXOS**

#### Anexo A: Diagrama de Gantt

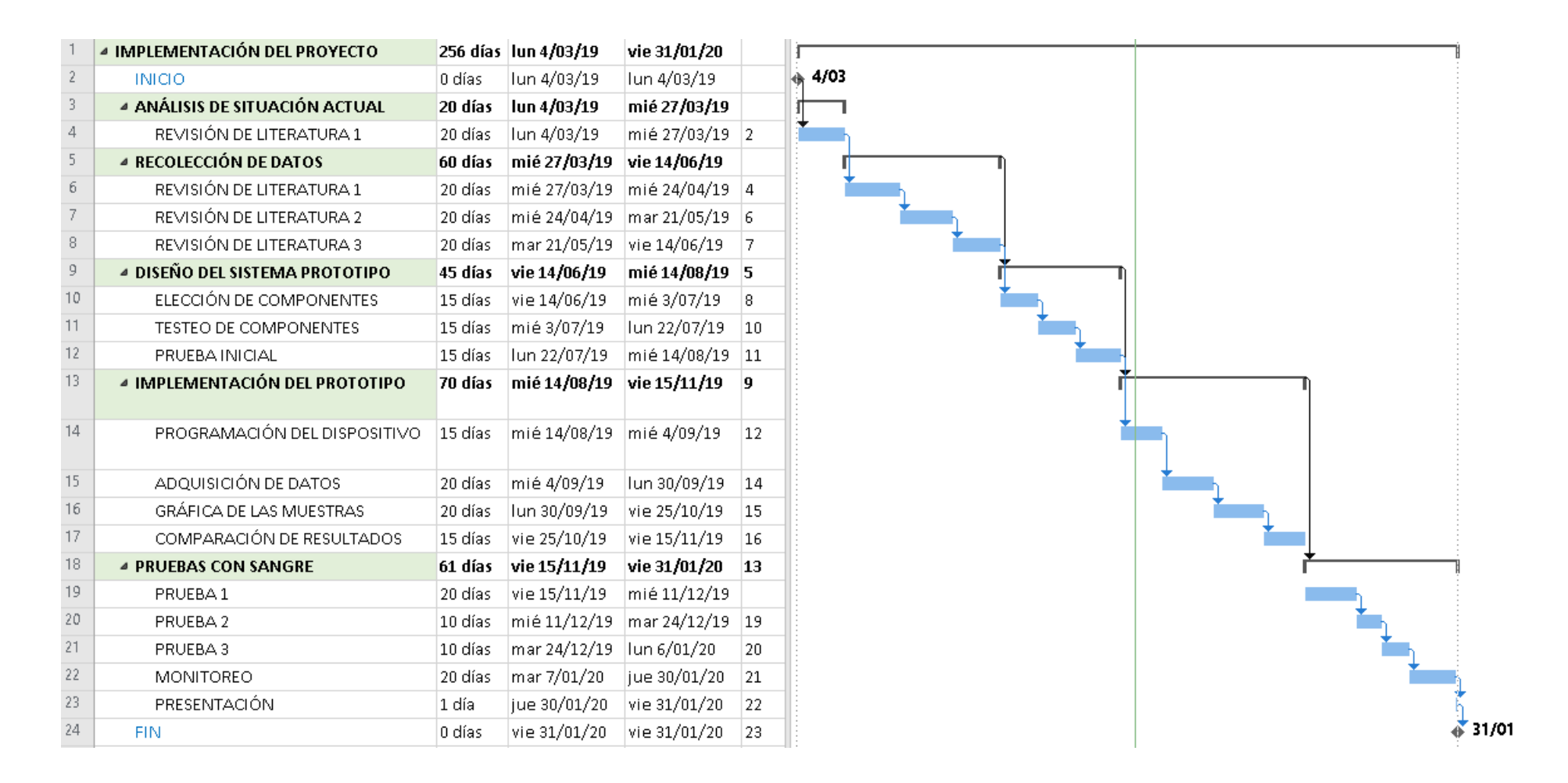

#### **Anexo B: Matriz de Consistencia**

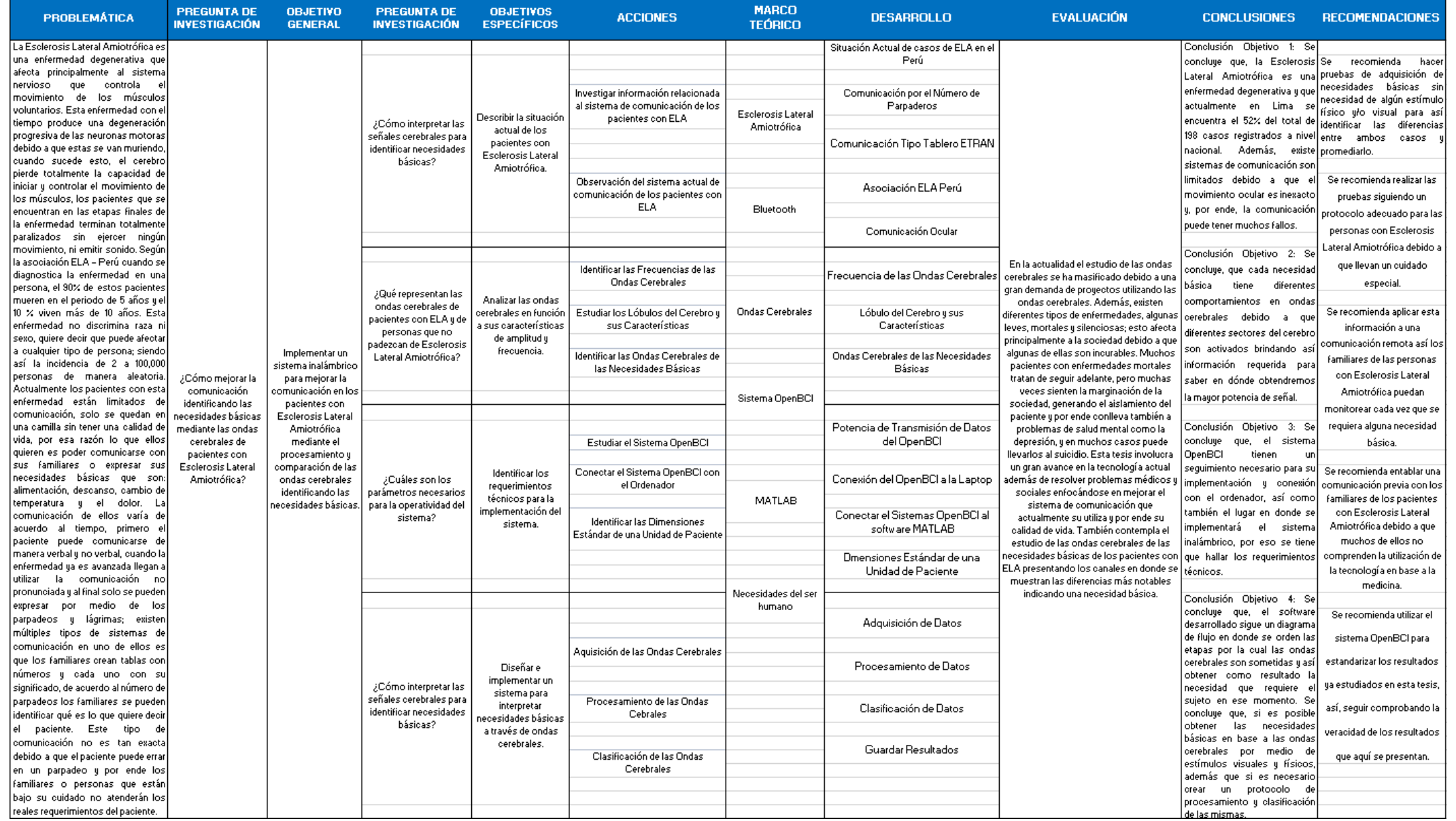

**Anexo C: Estructura 3D del soporte de los electrodos para colocar las muestras** 

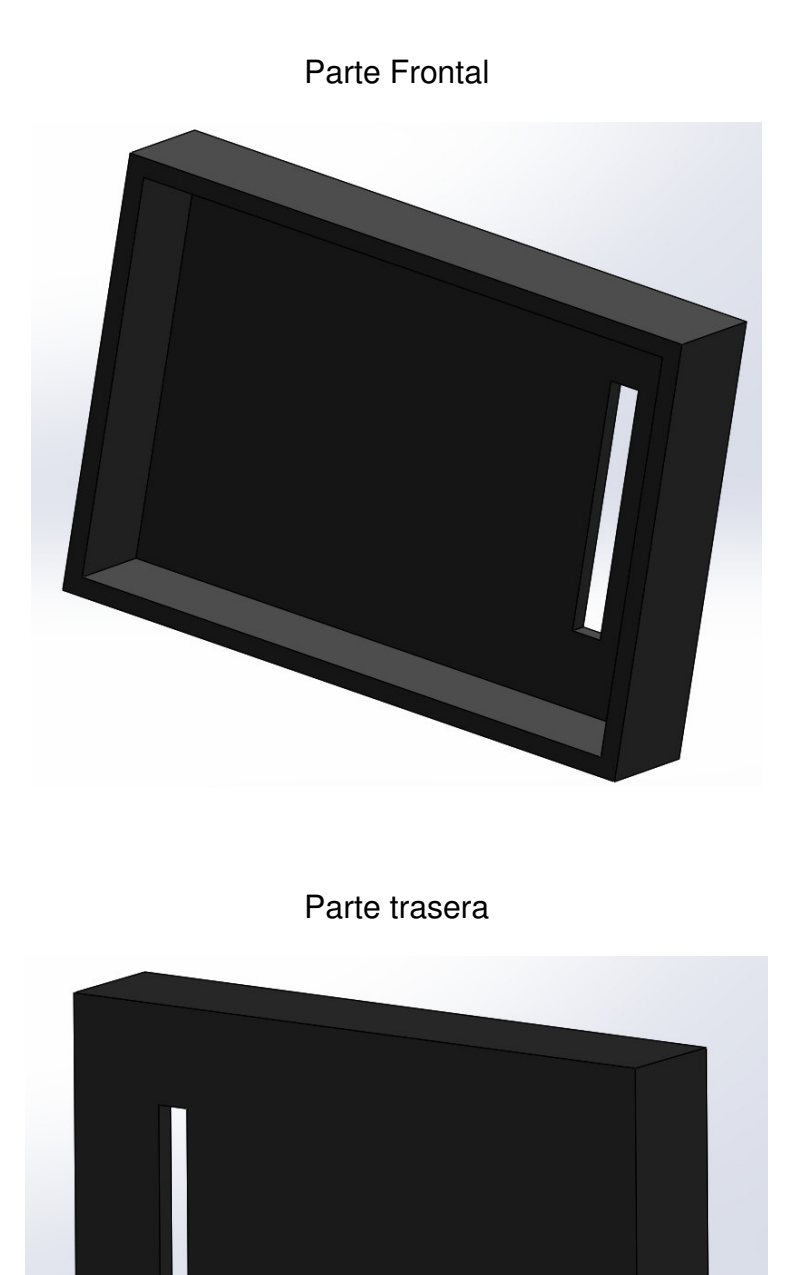

**Dimensiones:** medidas 100mmx70mmx15mm espesor de 3mm

**Anexo D: Dimensiones del case 3D para toda la electrónica** 

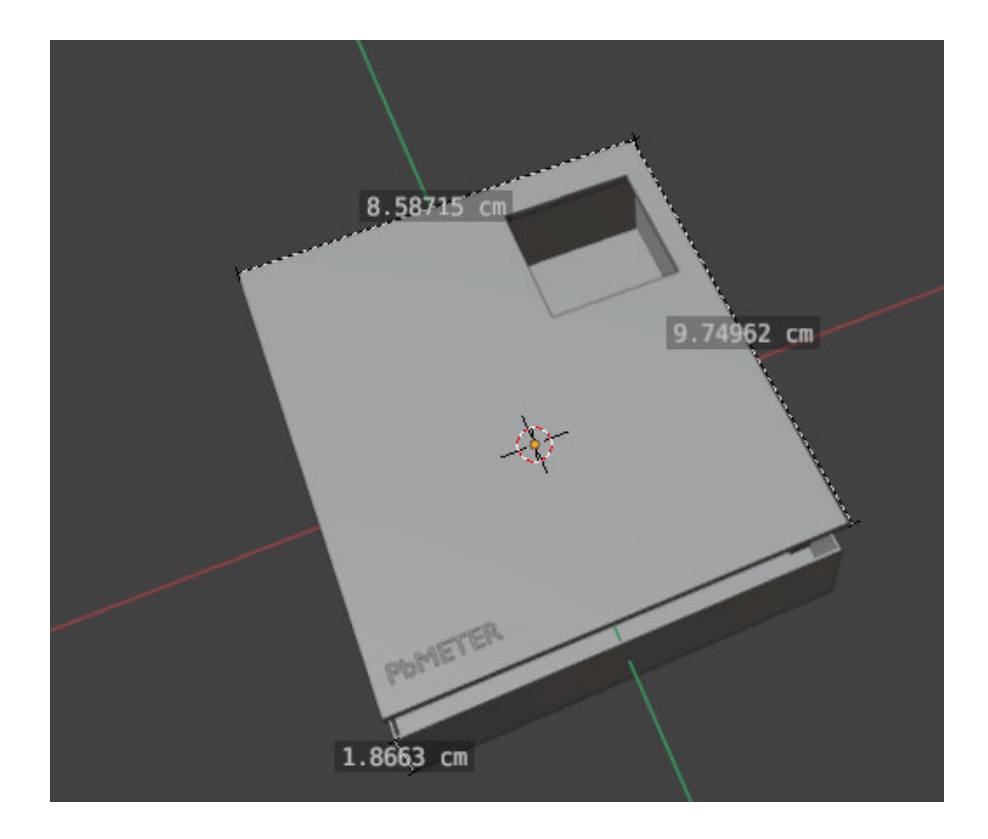

**Anexo E: Previsualización 3D del prototipo terminado** 

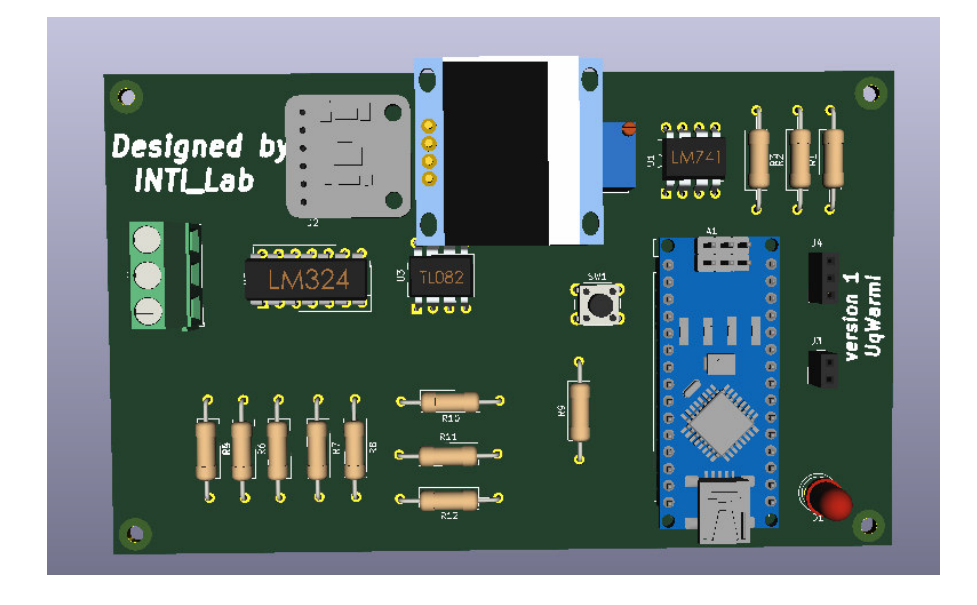

### **Anexo F: Diseño del pcb para el prototipo electrónico**

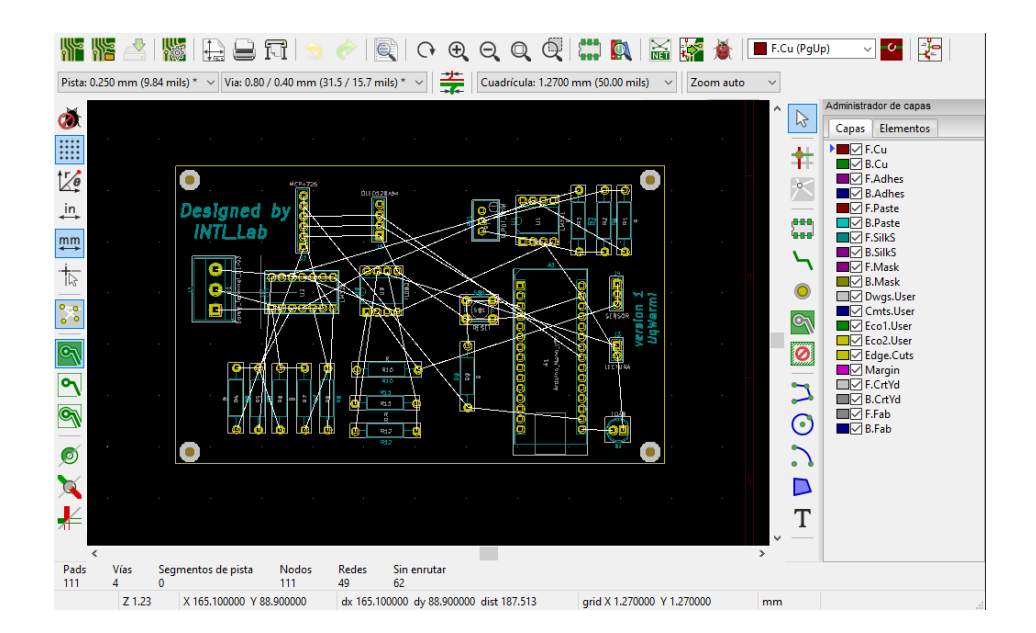